# オキシマックス等流量システム

# ハードウェアマニュアル

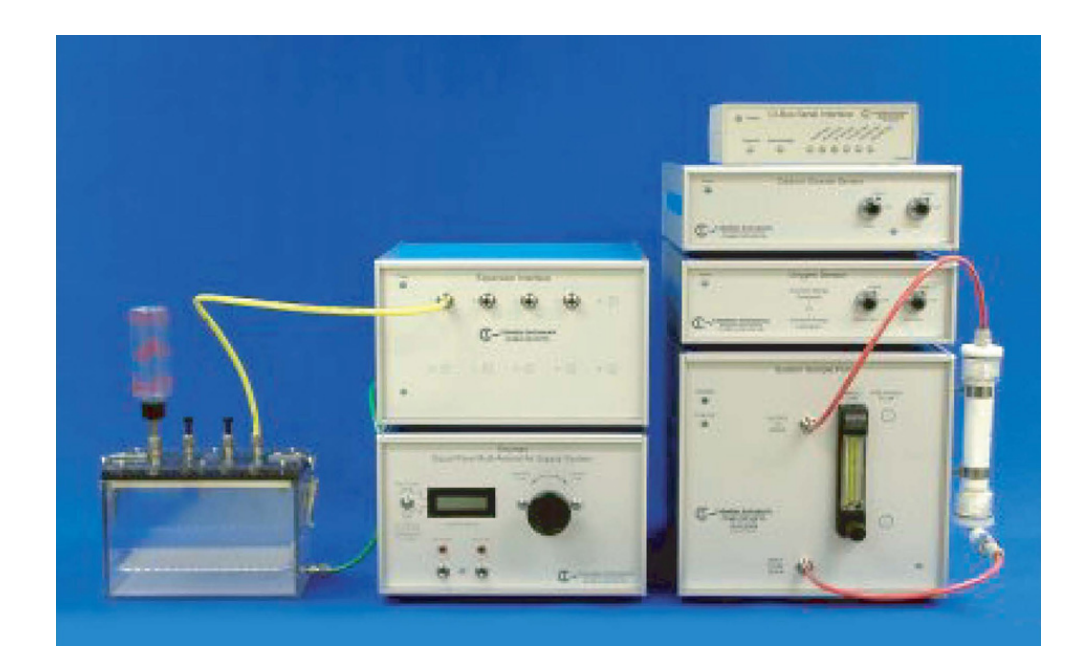

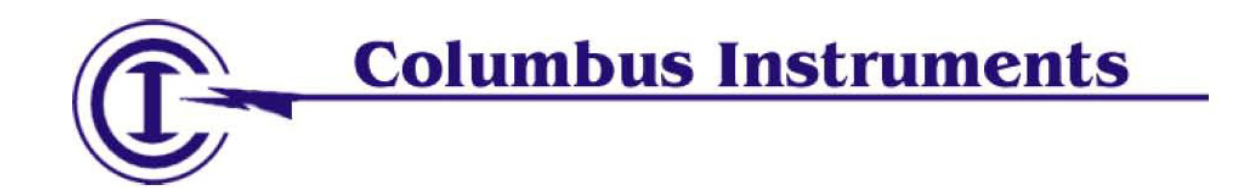

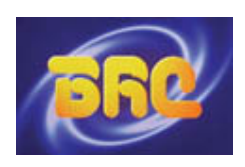

輸入販売元: バイオリサーチセンター株式会社

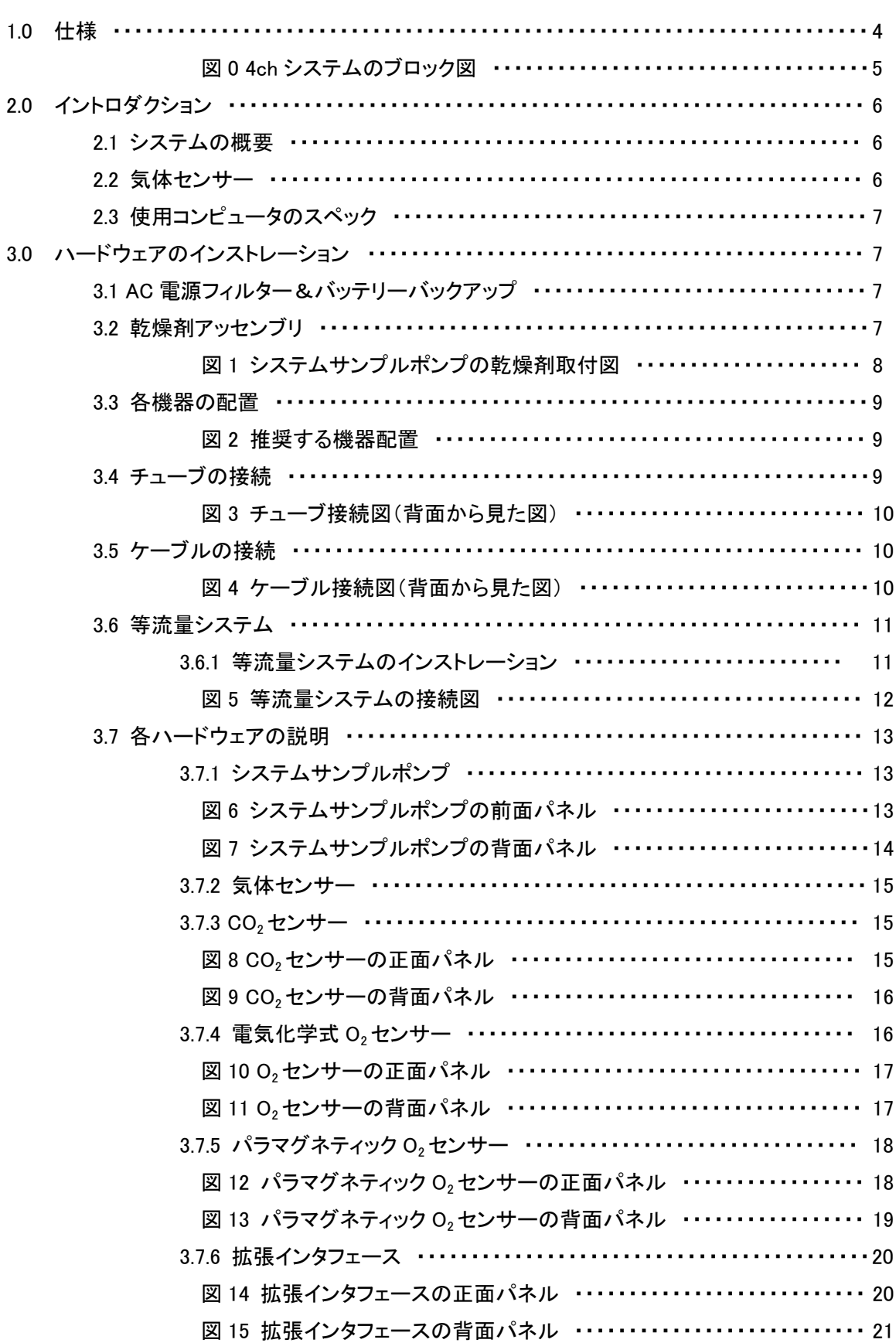

もくじ

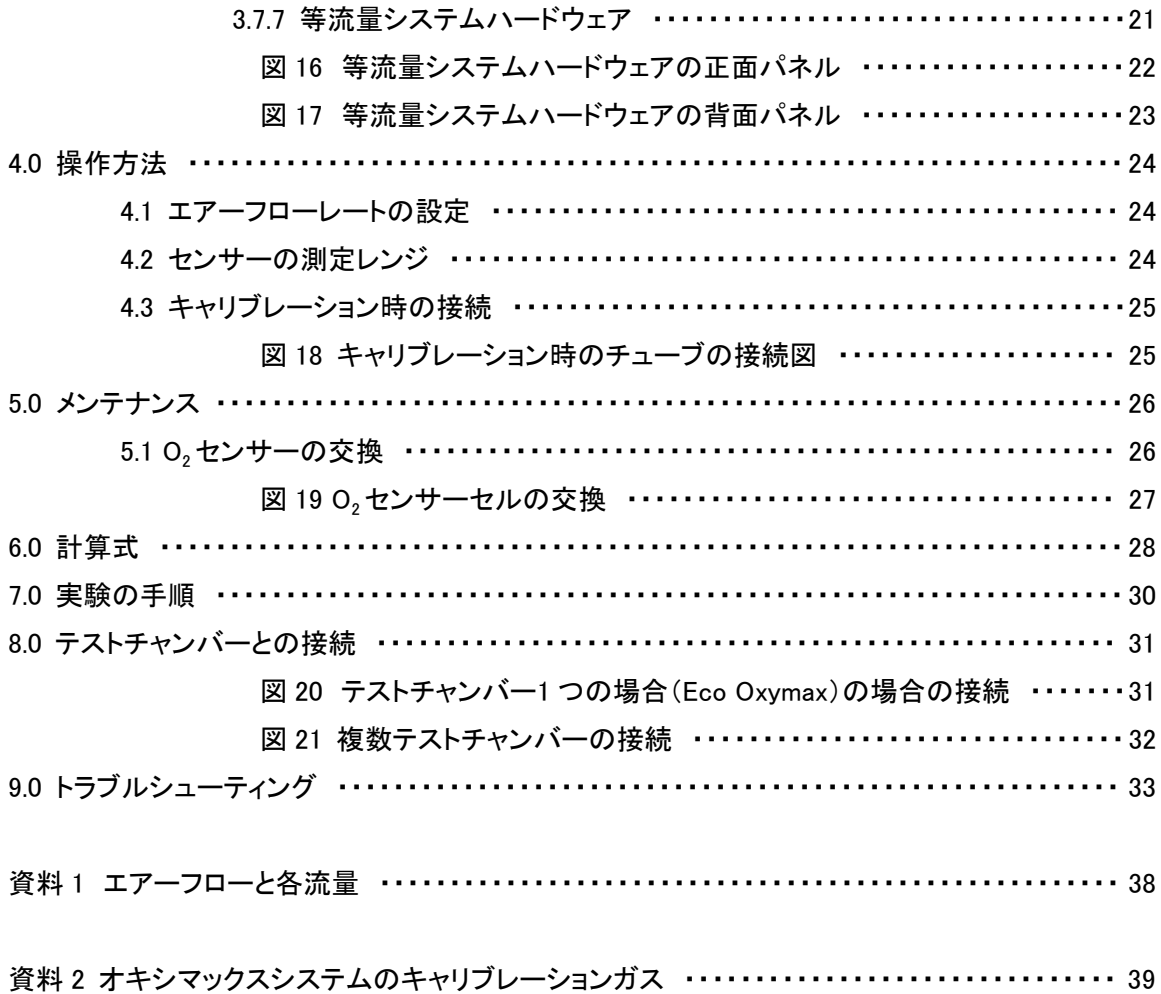

# <span id="page-3-0"></span>1.0 仕様

# 消費電力

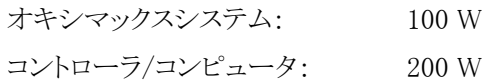

# 寸法

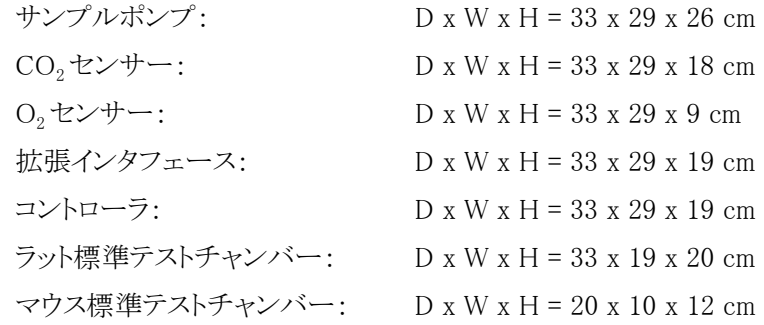

# 重量

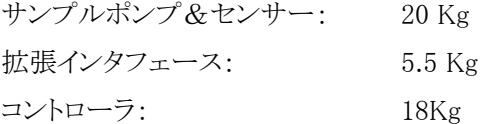

# 気体センサーのレンジ(標準)

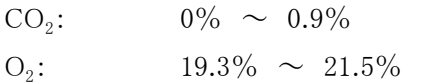

オプション: H<sub>2</sub>、H<sub>2</sub>S、SO<sub>2</sub>、CH<sub>4</sub>、CO センサー ※ レンジは特注可能です。注:同時使用可能なセンサーは最大 3 つまでです。

# $CO<sub>2</sub>$ センサー

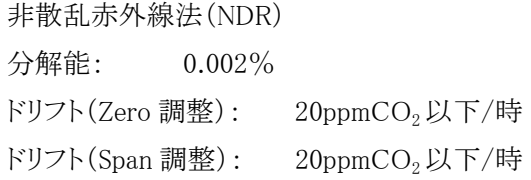

# 電気化学式 $O<sub>2</sub>$ センサー

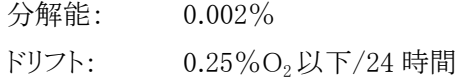

 $\mathcal{N}$ ラマグネティック  $O_2$ センサー(オプション)

分解能: 設定レンジの 0.002% ドリフト: 設定レンジの 0.06%以下/24 時間

<span id="page-4-0"></span>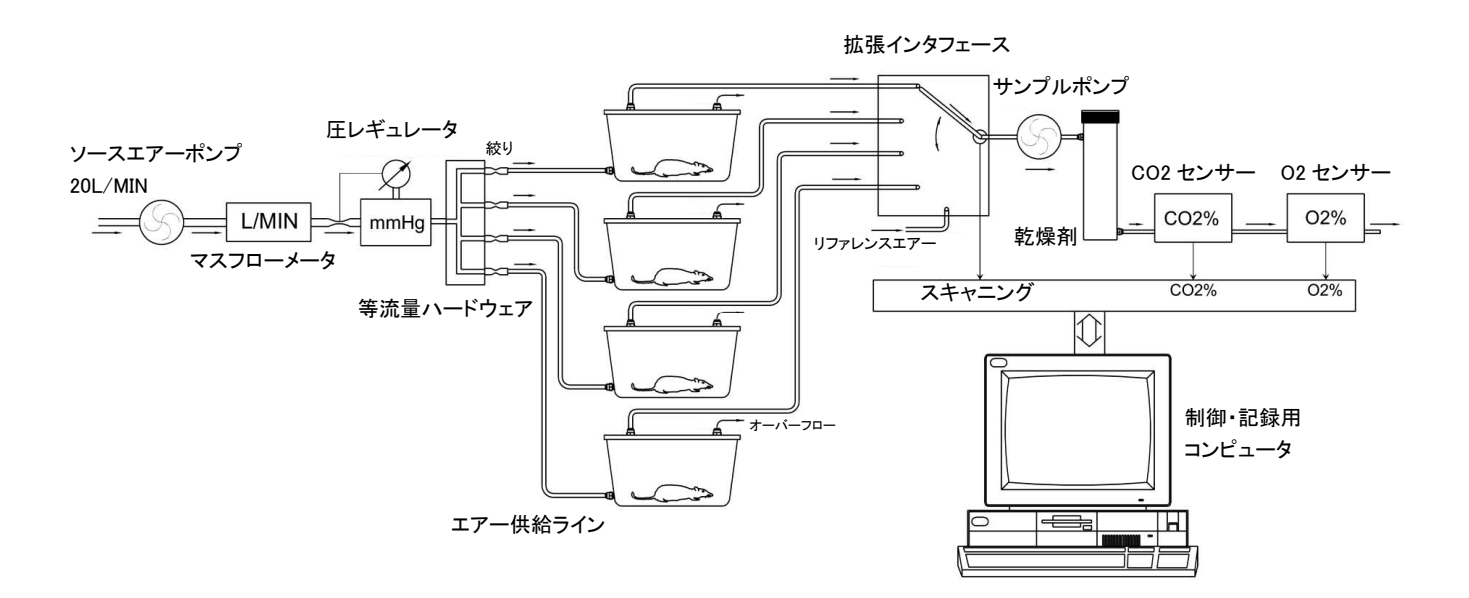

図 0 4ch システムのブロック図

# <span id="page-5-0"></span>2.0 イントロダクション

オキシマックスは流路開放型のカロリーメータです。実験動物の酸素消費量と二酸化炭素産出量をモニ ターするシステムで、様々な研究分野でご活用いただけます。コンピュータ制御で、オートメーションで実 験を行います。オプションの拡張インタフェースを用いることで、最大 20 チャンバーまでシステムを拡張 することが可能です。

#### 2.1 システムの概要

オキシマックスは開放型のシステムです・・・つまり、エアーはテストチャンバーに流入し、気体センサーを 通過し、その後大気に排出されます。テストチャンバー内の%O<sub>2</sub> 値と%CO<sub>2</sub> 値を定期的に測定し、O<sub>2</sub> 消 費量(VO<sub>2</sub>)、CO<sub>2</sub> 産出量(VCO<sub>2</sub>)、呼吸商、消費カロリー量を算出します。結果は「ml」or「L」/「時」「分」 で示され、動物のサイズやチャンバーボリュームによりノーマライズされます。オキシマックスは 3 方式のリ ファレンスエアー測定と、チャンバーボリュームの補正および動物重量の補正を実行可能です。コントロ ール、測定、表示、データ記録は、オキシマックスソフトウェアをインストールしたコンピュータで行いま す。

幅広いアプリケーションに適応できるよう、オキシマックスは大変フレキシブルな設計となっています。メタ ンガスなど、O<sub>2</sub>・CO<sub>2</sub> 以外の気体の測定もオプションで可能です。チャンバーサイズ、換気方式、適切な 換気レートを、各々のハードウェア構成に対してフレキシブルに対応します。システムの応答時間を変え て、様々な実験に対応します。加えて、データ表示のフォームとパラメータを変更可能です。

オキシマックスは、1 チャンバーごとに 8 つの汎用入力をサポートしています。Columbus Instruments 製の Iso Thermex (温度)、電子天秤、Columbus Instruments 製のドリンクモニター、Columbus Instruments 製 のイベントカウンターなど、任意の機器からの測定シグナルを入力可能です。呼吸レート、心拍数、チャ ンバー温度、体温、行動量、飲水量、摂食量、ホイール回転数、・・・等々のパラメータを 1 つのインタフェ ースで制御できます。各入力データは、使用者が定義した計算式を適用可能です。

#### 2.2 気体センサー

オキシマックスの気体センサーは、各チャンバーからサンプルしたエアーの各気体濃度を測定します。 正確に測定を行うために、気体流路をパージ(完全なエアーの入れ替え)するために必要な時間 「settling time」をあらかじめ設定可能です。

オキシマックスの CO<sub>2</sub>およびメタンガスセンサーは単一光線の赤外線方式です。その他の気体センサー は電気化学的原理で測定を行っています。CO2センサーの測定レンジは 0~9%で、O2センサーの測定 レンジは 19.3~21.5%です。両センサーとも、レンジを拡大したタイプも指定可能です。H2、CH4、CO、

<span id="page-6-0"></span> $H_2$ S、SO<sub>2</sub>センサーも指定可能です。

# 2.3 使用コンピュータのスペック

CPU は Pentium クラス、OS は Windows95SE、98、ME、NT、2000、XP 対応です。他、メモリは 128MB 以 上、ハードドライブ搭載、CD ドライブ搭載、VGA ディスプレイ、RS232 ポート等が必要です。オキシマック スは測定結果を直接エクセルスプレッドシートで保存可能なので、Excel のインストールを推奨します。

# 3.0 ハードウェアのインストレーション

※コンピュータの操作については、コンピュータのマニュアルをご参照下さい。

# 3.1 AC 電源フィルター&バッテリーバックアップ

装置を守るため、AC 電源フィルターおよび落雷防御装置を使用することを強くお勧めします。電源のサ ージによる装置へのダメージは保証の対象外となります。また、コンピュータを含めたシステム全体を無 停電電源装置に接続することもお勧めします。わずかな停電による実験の停止やデータの損失を防ぎま す。無停電電源装置の供給電圧が最低でも 500W あることを確認してください。

# 3.2 乾燥剤アッセンブリ

リファレンスエアーの流路の湿気を除去するため乾燥剤カラムを、システムサンプルポンプの側面にある 2 つのクリップに取り付けます。図 1 はその取付図とチューブの接続図です。乾燥剤カラムは出荷時すで に充填されています。乾燥剤を交換するときは、交換後にエアーのリークが起こらないよう最大限に注意 してください。洗浄は、ガラス製カラム、キャップ、カラム両端の O リングのすべてに対して行ってください。 キャップをきつく締めすぎるとカラムが破損する恐れがありますので十分に注意してください。乾燥剤の 2/3 が消費されたら(目視で湿気をおびてきたら)、交換の目安です。「Oxymax Sample Pump Diagnostic」はリファレンスエアー乾燥剤のリークチェックに使用します。

・ リファレンスエアー乾燥剤のリークチェックの手順:

- 1. オキシマックスソフトウェアの Tools メニューから「Sample Pump」を選択する。
- 2. 「Ref Air/Cal」バルブが開いており、「N2」、「Test In」バルブが閉じていることを確認する。
- 3. Sample Pump をオンにする。
- <span id="page-7-0"></span>4. サンプルポンプのフローメータでフローがあることを確認し、その値を 0.5LPM に調節する。
- 5. 乾燥剤カラムに流入する流路のチューブをサンプルポンプから外し、チューブの口を指で完全 に閉じる。
- 6. サンプルポンプのフローメータのボールが数秒以内に完全に下まで落ちることを確認する。もし もボールが落ちなかったり、完全に下まで落ちない場合、乾燥剤カラムにリークがあります。
- ・ テストチャンバー乾燥剤のリークチェックの手順:
	- 1. オキシマックスソフトウェアの Tools メニューから「Sample Pump」を選択する。
	- 2. 「Test In」バルブが開いており、「N2」、「Ref Air/Cal」バルブが閉じていることを確認する。
	- 3. Sample Pump をオンにする。
	- 4. Expansion Interface Channel Select ボタンを使用し、チェックするチャンバーを選択する。
	- 5. サンプルポンプのフローメータでフローがあることを確認し、その値を 0.5LPM に調節する。
	- 6. 乾燥剤カラムに流入する流路のチューブをテストチャンバーから外し、チューブの口を指で完全 に閉じる。
	- 7. サンプルポンプのフローメータのボールが数秒以内に完全に下まで落ちることを確認する。もし もボールが落ちなかったり、完全に下まで落ちない場合、乾燥剤カラムにリークがあります。

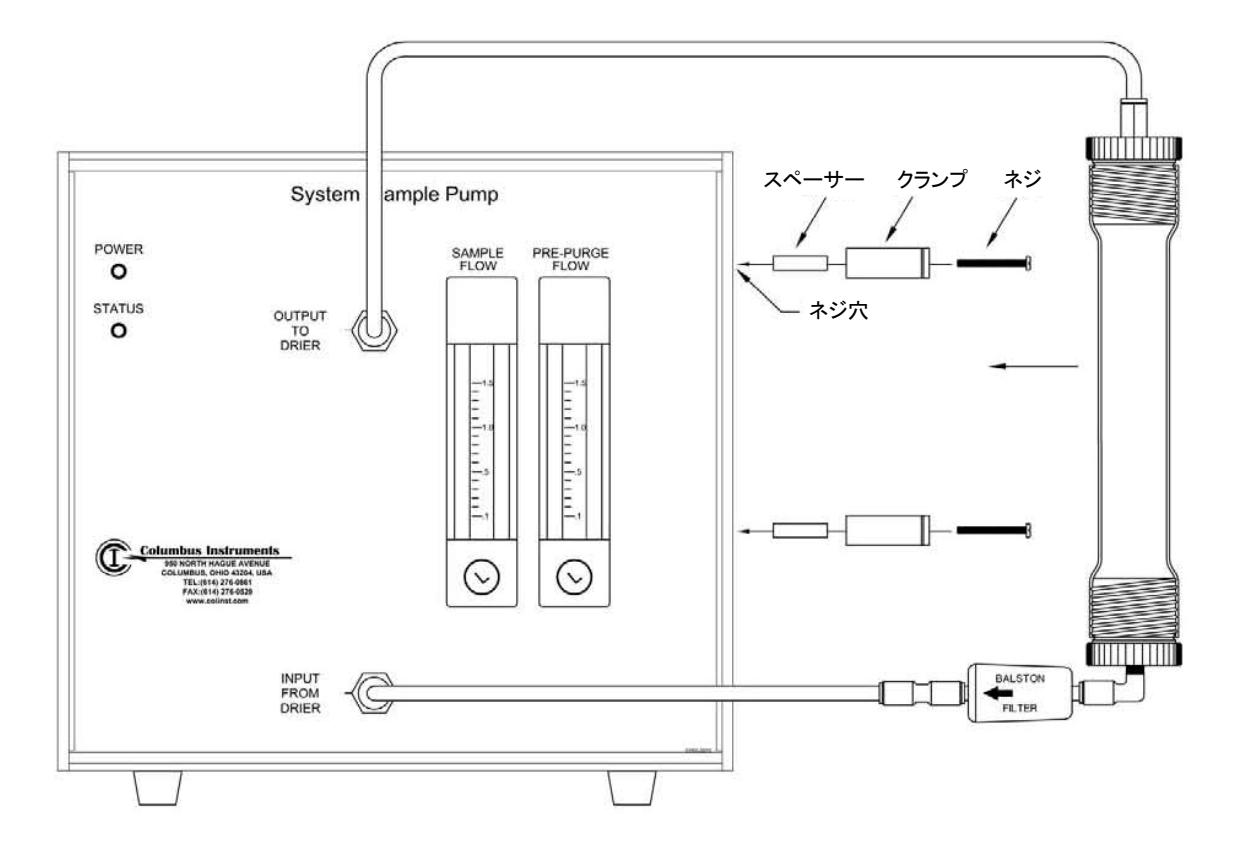

図1 システムサンプルポンプの乾燥剤取付図

#### <span id="page-8-0"></span>3.3 各機器の配置

機器のインストレーションを確実に行うために、図2にならって正確に乾燥剤とチューブ類を繋ぎます。各 機器の配置は、背面のチューブ配管およびケーブル接続が容易に行えるよう考慮してください。一例と して(図 2 のように)、向かって左からコンピュータ、サンプルポンプ&気体センサー2 台の 3 段重ね、拡 張インタフェース(ある場合)、フローコントローラ、テストチャンバーの順にすると機器の接続がスムーズ です。

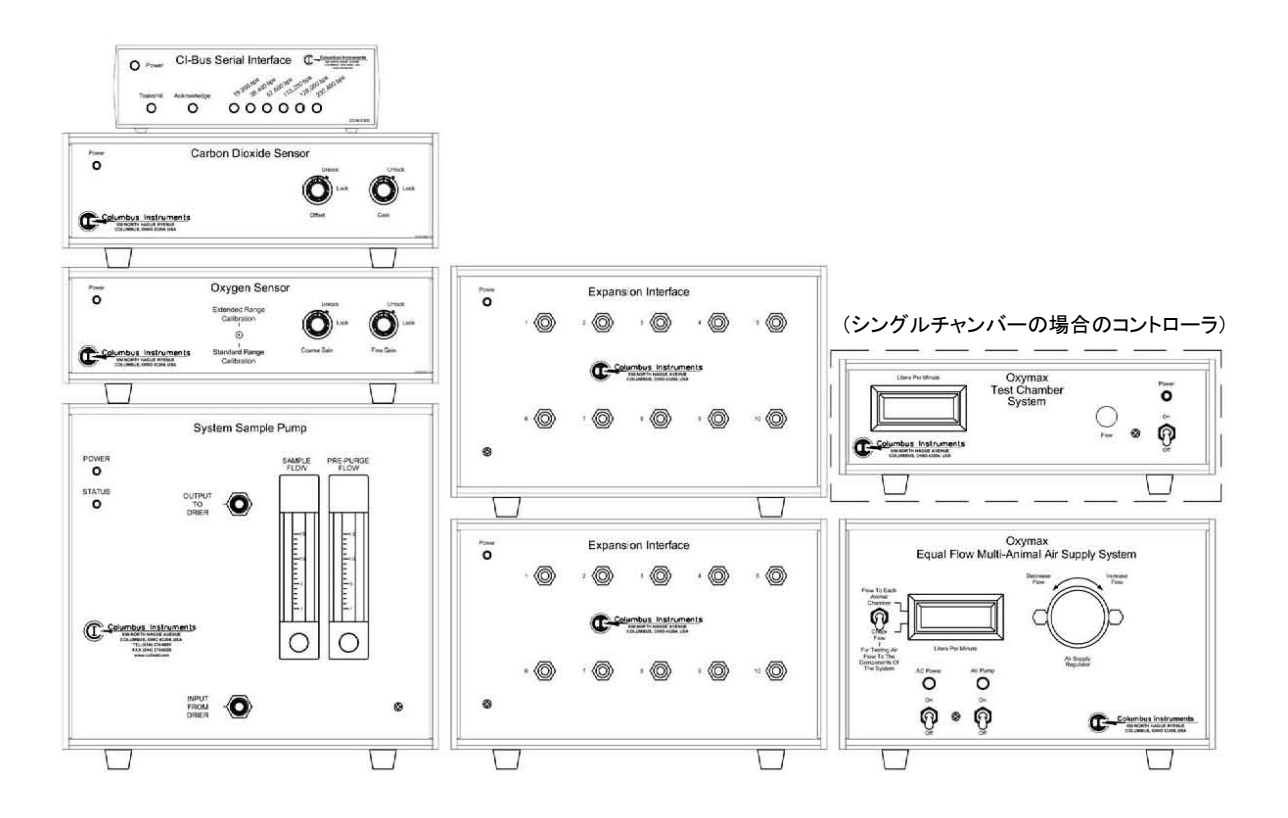

# 図 2 推奨する機器配置

# 3.4 チューブの接続

オキシマックスでは、2 タイプのチューブ接続方式が用いられています。センサー背面、乾燥剤、システ ムサンプルポンプのポートの一部は、金属ナットと 2 つのプラスチックパーツで接続します。それ以外、ま た拡張インタフェースでは、「クイックコネクト」タイプを採用しています。

金属ナットとパーツの方式では、金属ナットをチューブの端までスライドし、パーツをナットで覆うようにし します。チューブの端 0.25cm ほどがパーツから露出する状態とします。ポートに深く挿入し、金属のナッ トを指またはレンチで締めます。締めすぎにご注意下さい。締めすぎると、チューブを塞いだり、パーツを 痛める可能性があります。

<span id="page-9-0"></span>「クイックコネクト」タイプの接続は、単純にチューブをフィッティングに深く差し込めば OK です。チューブ は約 1.75cm 挿入され、引く力を受けても抜け落ちません。抜くときは、フィッティングの縁の部分を押し込 みながらチューブを引きます。もしもリークが発生した場合は、チューブの端が疲労している可能性が高 いです。チューブの端から 1cm ほどをカットすればシールは復活します。良いシールを得るために、鋭利 な刃物でチューブをカットしてください。システムサンプルポンプ、センサー、拡張ユニットの接続は、図 3 を参照してください。

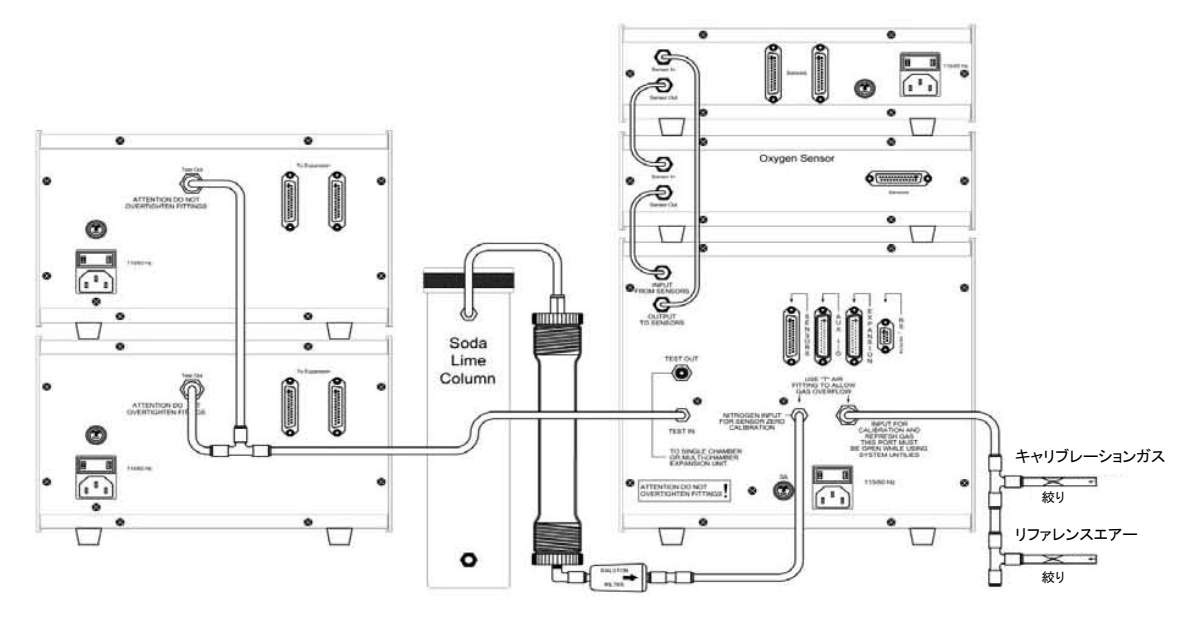

図 3 チューブ接続図(背面から見た図)

# 3.5 ケーブルの接続

ケーブルの正しい接続方法については、図 4 を参照してください。

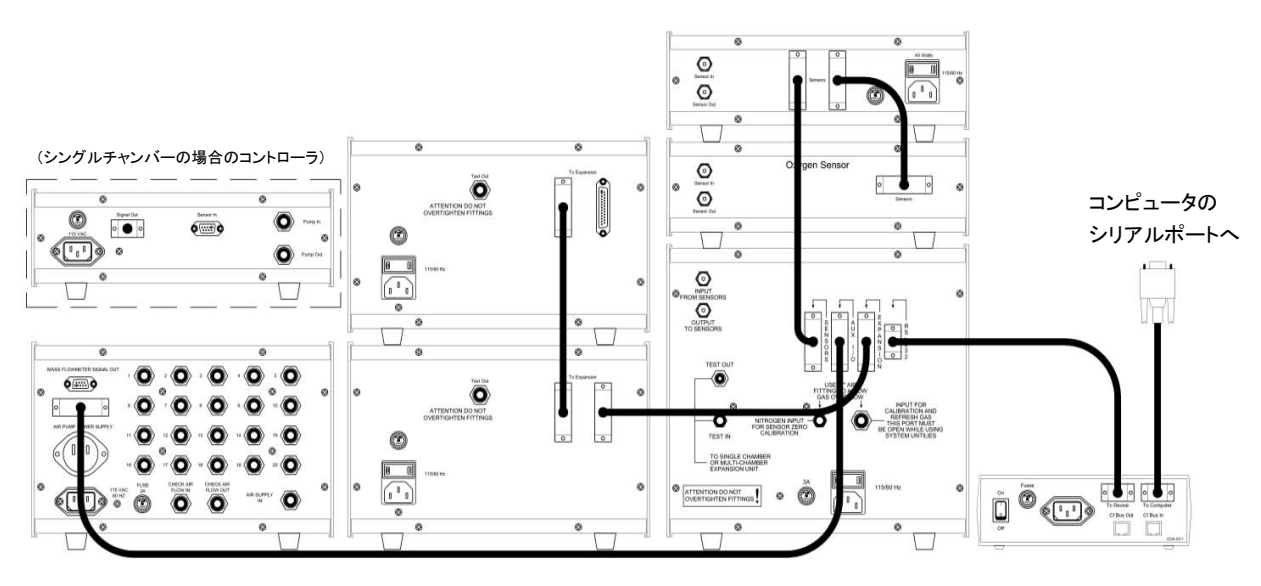

図 4 ケーブル接続図(背面から見た図)

# <span id="page-10-0"></span>3.6 等流量システム

等流量システムは各チャンバーに等しくエアーを供給します。最大 16 チャンバーまで拡張が可能です。 すべてのチャンバーに等しいエアー流量で行う実験系(すべて同じ種・同じサイズの動物など)に適しま す。

# 3.6.1 等流量システムのインストレーション

等流量システムのケーブルおよびチューブの接続方法は、図 5 を参照してください。Equal Flow System ハードウェアの「Signal Out」コネクタは、25pin ケーブルを介してシステムサンプルポンプのリアパネルの 「Auxiliary I/O」に接続します。エアーポンプは Equal Flow System ハードウェアの「air supply in」フィッテ ィングに接続します。エアーポンプからの流路のすぐあとに必ずフィルターを接続し、すべての機器への エアー供給はフィルターを通過するようにします。加えて、Equal Flow System ハードウェアの背面の「Air Pump Power Supply」出力をエアーポンプと接続し、電源を供給することが可能です。これにより、Equal Flow System ハードウェアの前面ダイアルでエアーポンプの流量を調節することが可能となります。Equal Flow System ハードウェア背面のフィッティングから各チャンバーへエアーが供給されます。 チャンバーへ接続するチューブは、1 つずつ「絞り」が付いているものを使用する必要があります。絞り部 分にプリントされた矢印がチャンバー方向を指していることを確認します。絞りの位置はできるだけチャン

注:等流量システムでは、必ず絞り付きチューブを使用する必要があります。

#### ・ 等流量システム用絞り

バーの近くに来るようにします。

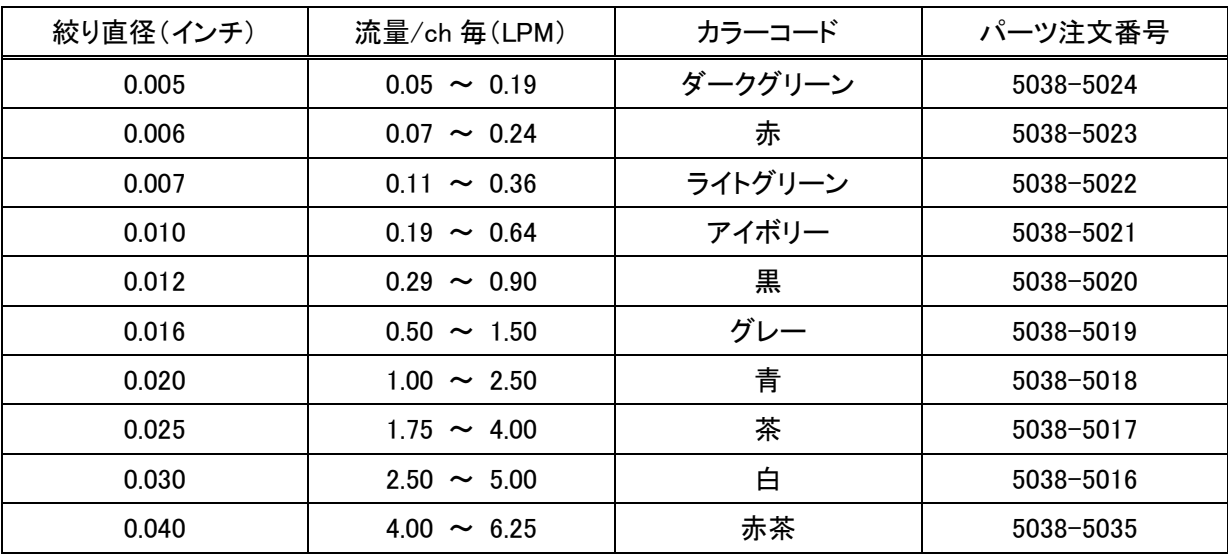

<span id="page-11-0"></span>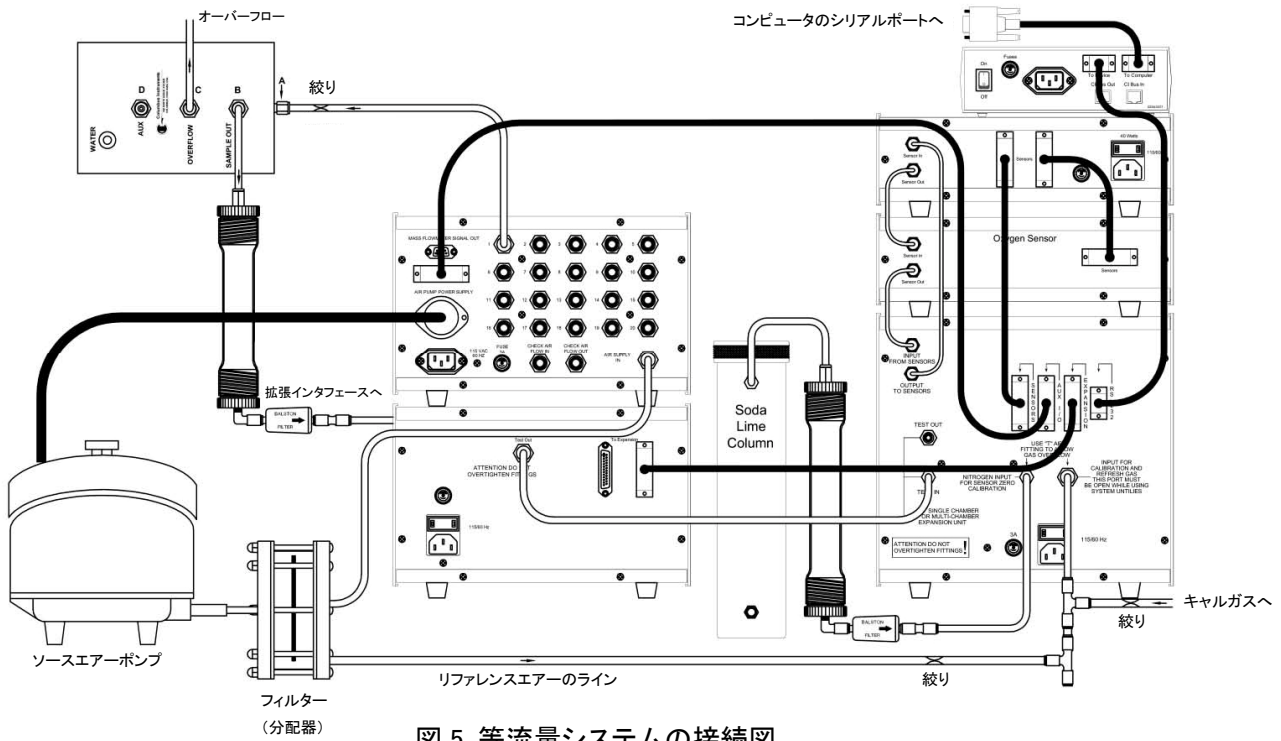

図 5 等流量システムの接続図

# <span id="page-12-0"></span>3.7 各ハードウェアの説明

# 3.7.1 システムサンプルポンプ …図 6&7

システムサンプルポンプは正面パネルの右側にフローメータを備えています。このフローメータはセンサ ーを通過するエアーの流量を示します。フローは 0.50L/min に設定してください。パラマグネティック  $O_2$ センサーを使用する場合も、センサーへのダメージを防ぐために必ず流量を 0.50L/min に設定してくだ さい。

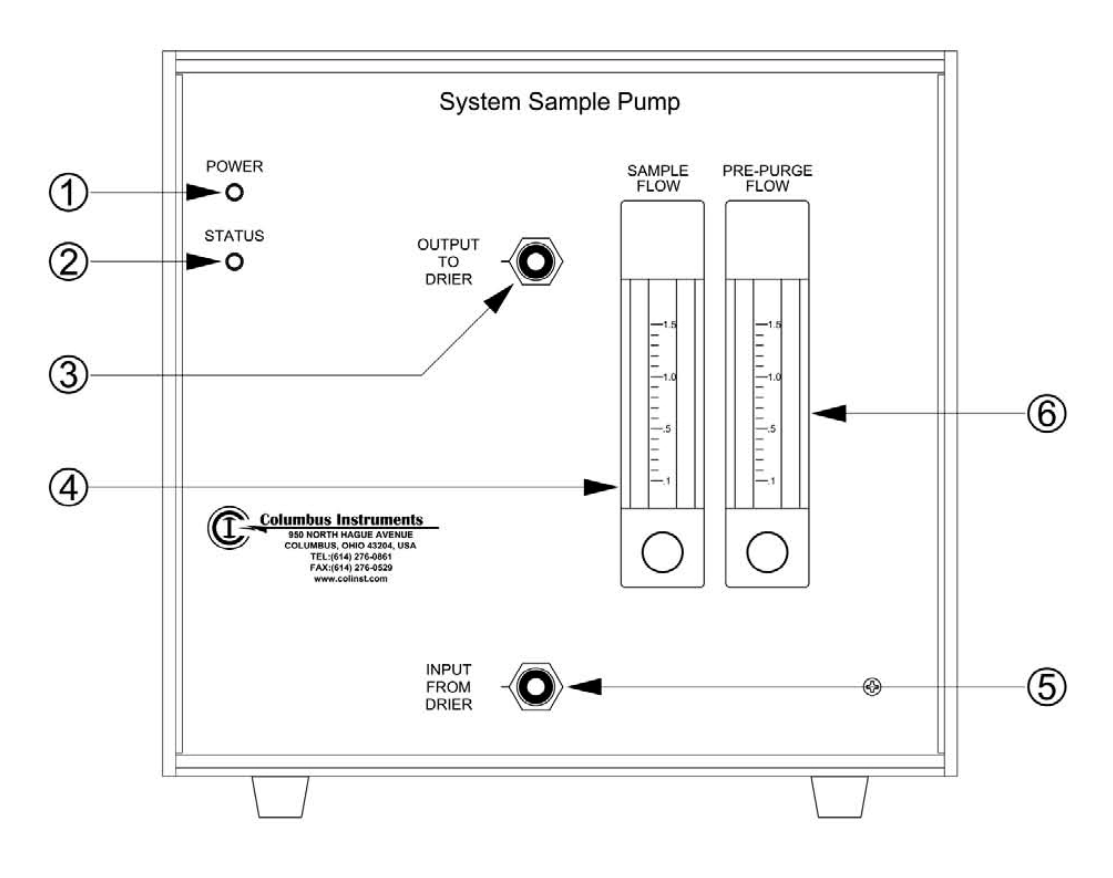

図 6 システムサンプルポンプの正面パネル

- ① 「Power LED」:電源の On を示します。
- ② 「STATUS LED」:システムサンプルポンプの状態を示します。正常に動作している場合、この LED は 点滅します。LED が点滅していない場合はエラーが起こっていることを示すので、システムの電源を いったん落とす必要があります。
- ③ 「乾燥剤接続フィッティング」:乾燥剤の上側のフィッティングとこのフィッティングをチューブで接続し ます。
- ④ 「サンプルフローメータ」:センサーを通過する気体の流量を示します。
- ⑤ 「乾燥剤接続フィッティング」:乾燥剤の下側のフィッティングとこのフィッティングをチューブで接続し ます。

<span id="page-13-0"></span>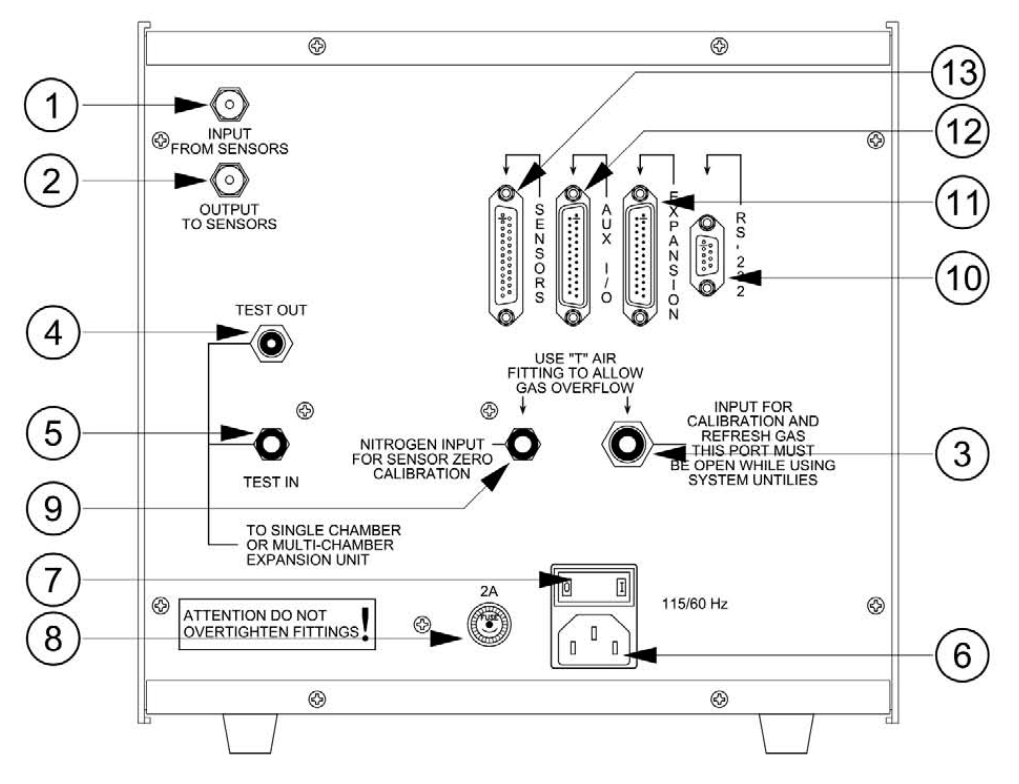

図 7 システムサンプルポンプの背面パネル

- $\mathbb{D}$ 「センサーからの入力フィッティング(Sensor In フィッティング)」: $O_2$ センサーの"Sensor Out"と接続し ます。
- $(2)$ 「センサーへの出力フィッティング(Sensor Out フィッティング)」: $\text{CO}_2$ センサーの"Sensor In"と接続し ます。
- ③ 「リフレッシュ/キャリブレーションフィッティング」:センサーのキャリブレーション用の混合ガスを接続し ます。また、リファレンスエアーもここから引かれます。
- ④ 「TEST OUT フィッティング」:サンプルエアーがここから排気されます。
- ⑤ 「TEST IN フィッティング」:1 チャンネルシステムの場合、テストチャンバーをこのフィッティングと接続 します。複数チャンネルシステムの場合、拡張インタフェースの"Test Out"フィッティングとこのフィッ ティングと接続します。
- ⑥ 「AC 電源コネクタ」:AC 電源コードを接続します。
- ⑦ 「電源スイッチ」:システムサンプルポンプの電源を On/Off します。
- ⑧ 「ヒューズ」:交換時は 2.0A ヒューズを使用してください。
- ⑨ 「窒素ガスフィッティング」:CO2 センサーおよび CH4 センサーの 0%点キャリブレーションのための窒 素ガスを、もしくはソーダライムを通過したエアーを接続するフィッティングです。通常ソーダライム入 りカラムがシステムに含まれています。
- ⑩ 「RS232 コネクタ」:CI-Bus シリアルインタフェースに接続します。CI-Bus シリアルインタフェースはコン ピュータの RS232 ポートに接続します。
- ⑪ 「EXPANSION コネクタ」:拡張インタフェースと接続します。
- ⑫ 「AUX I/O コネクタ」:等流量システムハードウェアを接続し、流量の信号が入力されます。
- ⑬ 「SENSORS コネクタ」:気体センサーと接続します。

#### <span id="page-14-0"></span>3.7.2 気体センサー

オキシマックスは、最高で 3 種類の異なる気体センサーをモニターする構成を組むことが可能です。各セ ンサーは相互に動作するように出荷時に設定されます。詳細はお問い合わせ下さい。

#### 3.7.3 CO<sub>2</sub>センサー …図 8&9

標準の CO<sub>2</sub> センサーの測定レンジは 0~0.9%です。高い濃度の CO<sub>2</sub> 測定を行う場合、オプションで 0-10%、または 0-100%のセンサーを選択可能です。標準の CH4 センサーの測定レンジは 0~5%です。 両センサーとも、2 点キャリブレーションを行う必要があります。1段階目に、CO2(CH4センサーの場合は CH4)を含まないエアーで 0%のポイントを取ります。この操作は窒素ガスか、またはソーダライムカラムを 通過させたエアーを用いて行います。2段階目に、既知濃度のCO<sub>2</sub>(CH4センサーの場合は CH4)を流し てキャリブレーションを行います。

※ キャリブレーションの詳細は「ソフトウェアマニュアル」に記載しています。

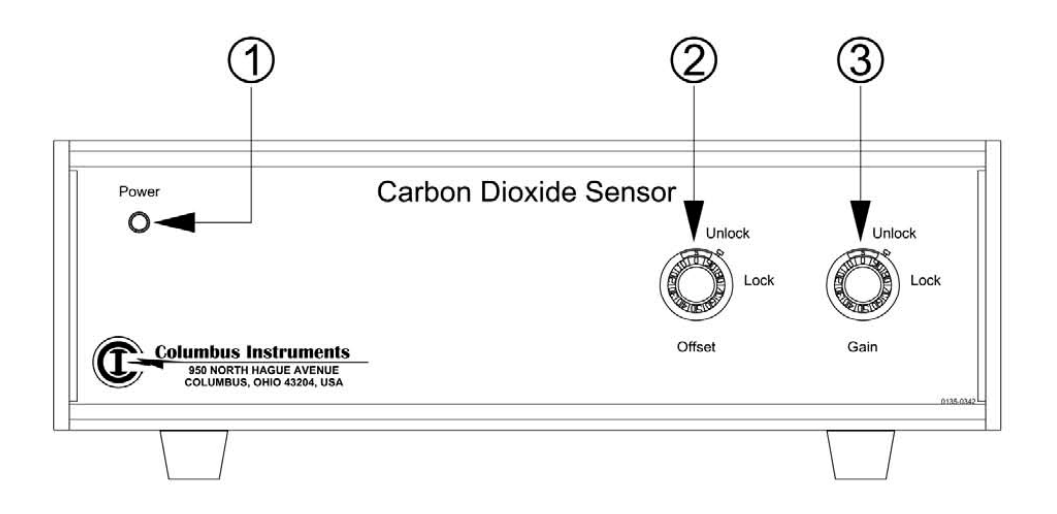

図 8 CO2 センサーの前面パネル

- ① 「Power LED」電源の On を示します。
- ② 「オフセットダイアル」:キャリブレーションの際に、センサーの 0%点を調整するために用います。
- ③ 「ゲインダイアル」:キャリブレーションの際に、既知濃度の点を合わせるために用います。

<span id="page-15-0"></span>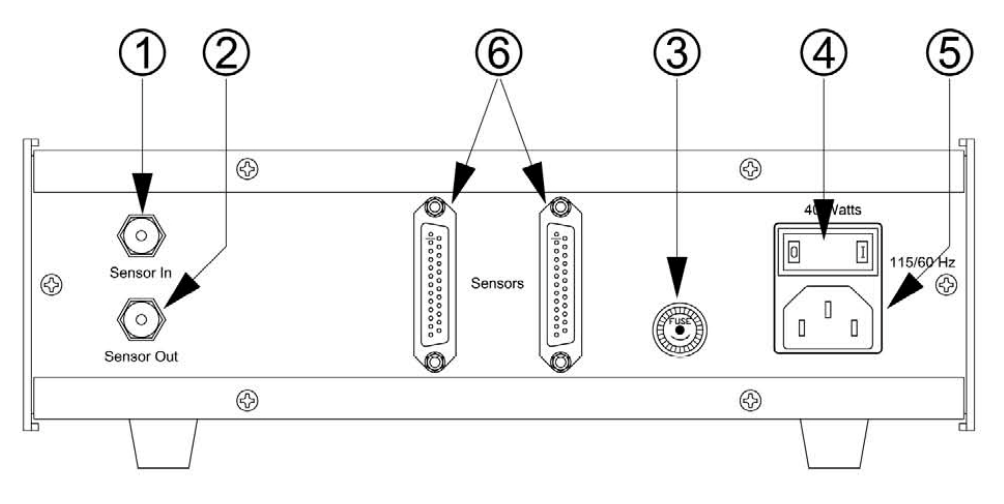

図 9 CO2 センサーの背面パネル

- ① 「Sensor In フィッティング」:システムサンプルポンプの"Sensor Out"フィッティングと接続します。
- ② 「Sensor Out フィッティング」:O2センサーの"Sensor In"フィッティングと接続します。
- ③ 「ヒューズ」:交換時は 3.0A のヒューズを使用してください。
- ④ 「電源スイッチ」:センサーの電源を On/Off します。
- ⑤ 「AC 電源コネクタ」:AC 電源コードを接続します。
- ⑥ 「Sensors コネクタ」:O2センサー(またはその他のセンサー)、およびシステムサンプルポンプを接続し ます。

# 3.7.4 電気化学式 O<sub>2</sub> センサー ・・・図 10&11

標準の電気化学式 O2センサーは、ゲインを調整して使用します。デュアルレンジオプション仕様の O2セ ンサーは、フロントパネルにレンジ選択のスイッチが付いています。レンジが変更されるたびに、再キャリ ブレーションとソフトウェア上のレンジ情報の再設定を行う必要があります。以下(次)に O2 センサーの操 作部とコネクタを説明します。

<span id="page-16-0"></span>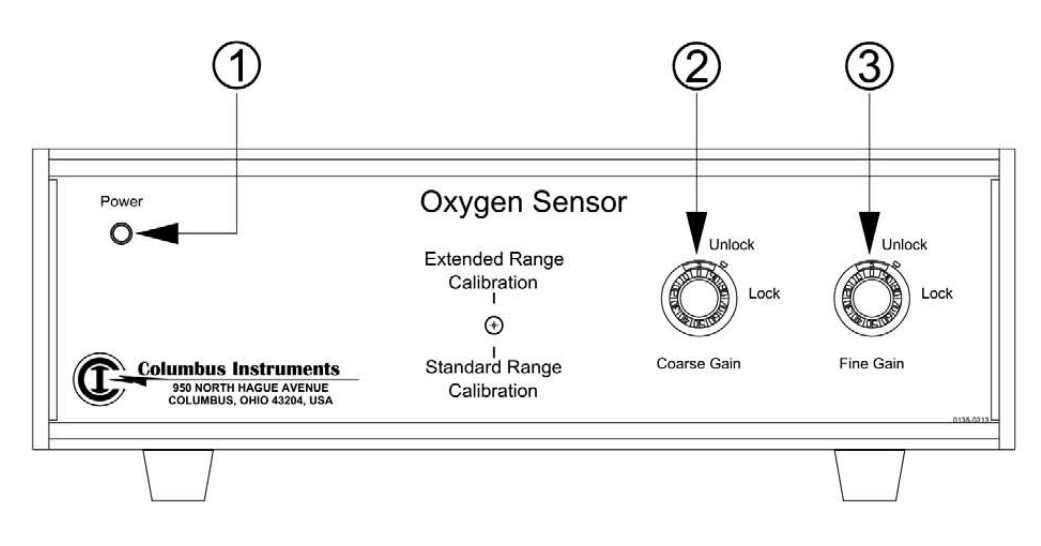

図 10 O2 センサーの前面パネル

- ① 「Power LED」:電源の On を示します。注:O2センサーは 25 ピンケーブルを介して CO2センサーより 電源供給されます。
- ② 「ゲイン粗調整ダイアル」:キャリブレーションの際に用いるゲインの粗調整ダイアルです。
- ③ 「ゲイン微調整ダイアル」:キャリブレーションの際に用いるゲインの微調整ダイアルです。

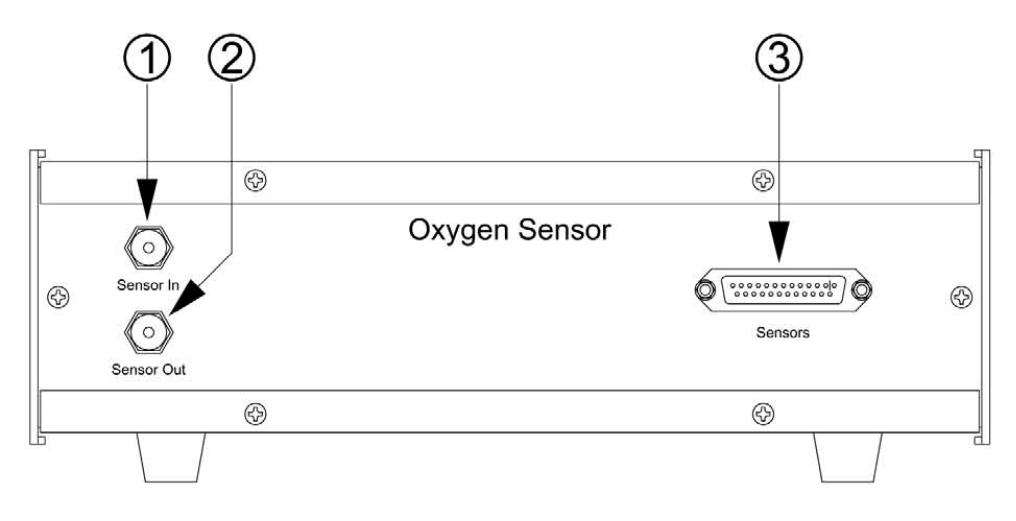

図 11 O2 センサーの背面パネル

- $\overline{10}$  「Sensor In フィッティング」: $CO_2$ センサーの"Sensor Out"コネクタと接続します。( $O_2$ センサーのみの 構成の場合、システムサンプルポンプの"Sensor Out"フィッティングと接続します。)
- ② 「Sensor Out フィッティング」:システムサンプルポンプの"Sensor In"フィッティングと接続します。
- $(3)$  「Sensors コネクタ」:CO<sub>2</sub>センサーと接続します。

# <span id="page-17-0"></span>3.7.5 パラマグネティック  $O_2$ センサー ・・・図 12&13

オキシマックスは、オプションでパラマグネティック O2 センサーを選択することが可能です。 パラマグネテ ィックセンサーでは、背面パネルから測定レンジをプログラムすることが可能です。

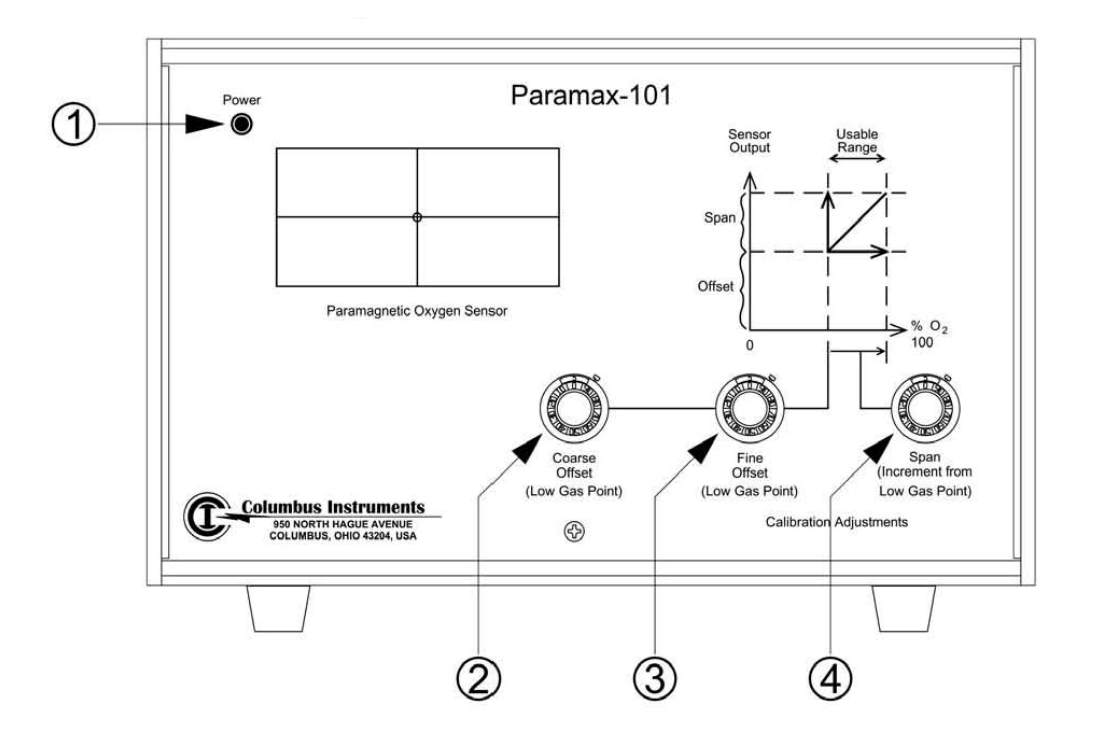

図 12 パラマグネティック O2 センサーの前面パネル

- ① 「Power LED」:電源の On を示します。
- ② 「オフセット粗調整ダイアル」:キャリブレーションの際に、0%点の粗調整に用います。
- ③ 「オフセット微調整ダイアル」:キャリブレーションの際に、0%点の微調整に用います。
- ④ 「スパンダイアル」:キャリブレーションの際に、既知濃度の点を合わせるために用います。

<span id="page-18-0"></span>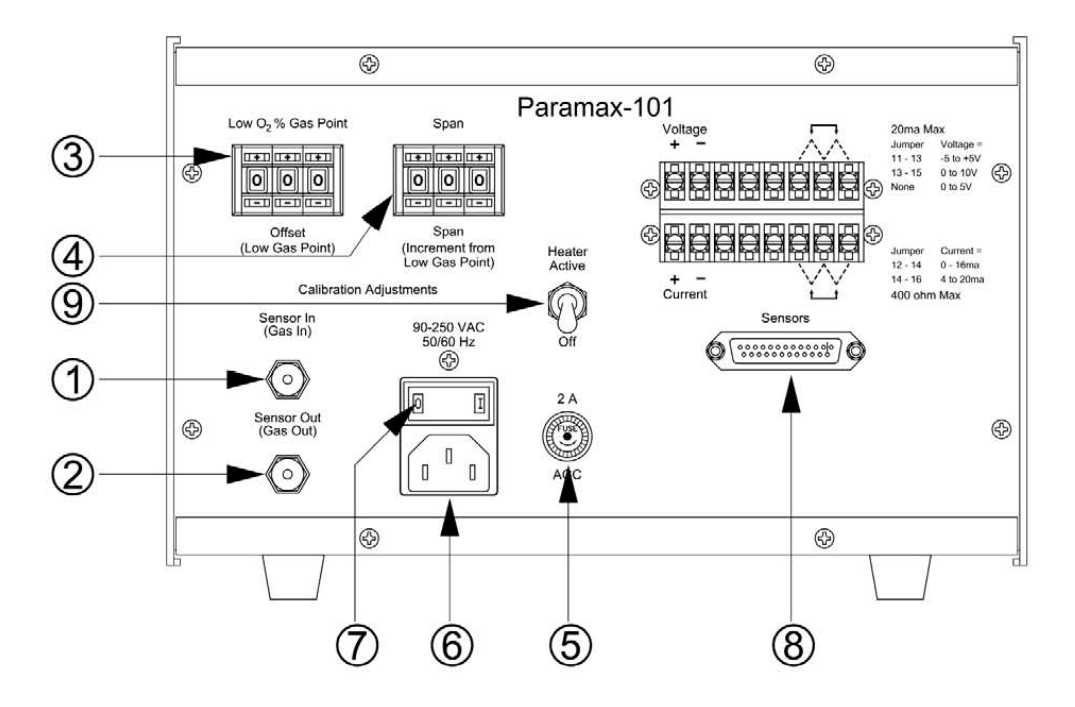

図 13 パラマグネティック O2 センサーの背面パネル

- $\Omega$  「Sensor In フィッティング」:CO<sub>2</sub>センサーの"Sensor Out"コネクタと接続します。(O<sub>2</sub>センサーのみの 構成の場合、システムサンプルポンプの"Sensor Out"フィッティングと接続します。)
- ② 「Sensor Out フィッティング」:システムサンプルポンプの"Sensor In"フィッティングと接続します。
- ③ 「オフセットプログラムスイッチ」:オフセット(0%)、および測定レンジの下限を設定します。(##.#%  $O<sub>2</sub>$ )
- ④ 「スパンプログラムスイッチ」:測定レンジの上限を設定します。
- ⑤ 「ヒューズ」:交換時は 2.0A のヒューズを使用してください。
- ⑥ 「AC 電源コネクタ」:AC 電源コードを接続します。
- ⑦ 「電源スイッチ」:電源を On/Off します。
- $\circledR$ 「Sensors コネクタ」:CO<sub>2</sub> センサーと接続します。(O<sub>2</sub> センサーのみの構成の場合、システムサンプル ポンプと接続します。)
- ⑨ 「ヒータースイッチ」:O2 センサーに入力されるまえにサンプルエアーを加温するためのヒーターの On/Off スイッチです。通常、On にしておきます。

# <span id="page-19-0"></span>3.7.6 拡張インタフェース ・・・図 14&15

1 チャンネル以上の構成の場合、システムに拡張インタフェースが含まれます。複数のテストチャンバー からのエアーを、流路を切り替えてセンサーへ送るために、バルブを内蔵しています。

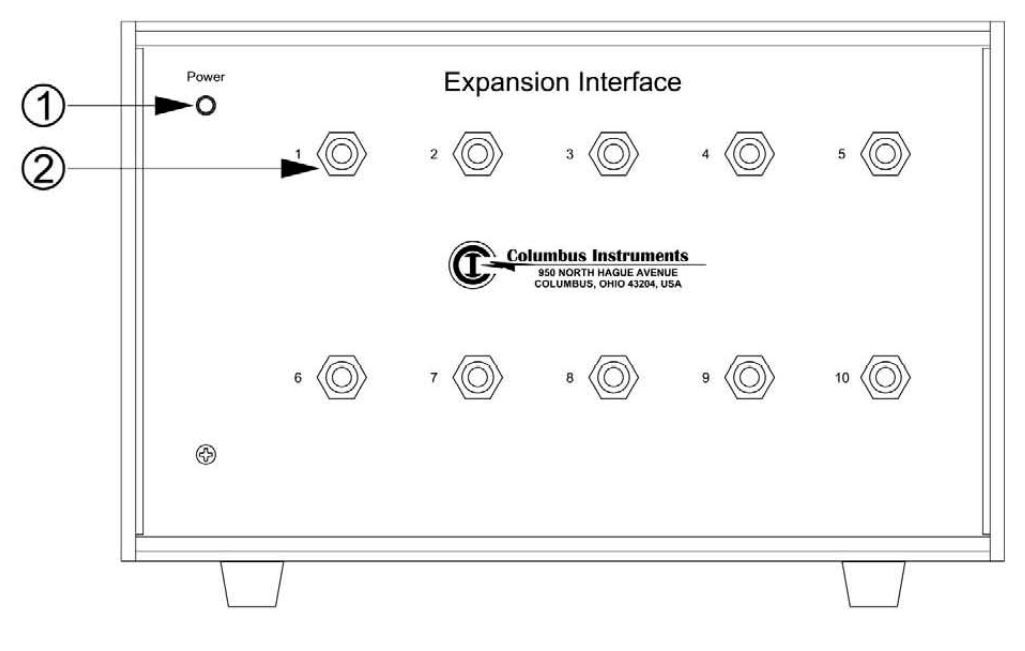

図 14 拡張インタフェースの前面パネル

① 「Power LED」:電源 On を示します。

② 「テストチャンバー接続フィッティング」:それぞれのテストチャンバーを接続するフィッティングです。

<span id="page-20-0"></span>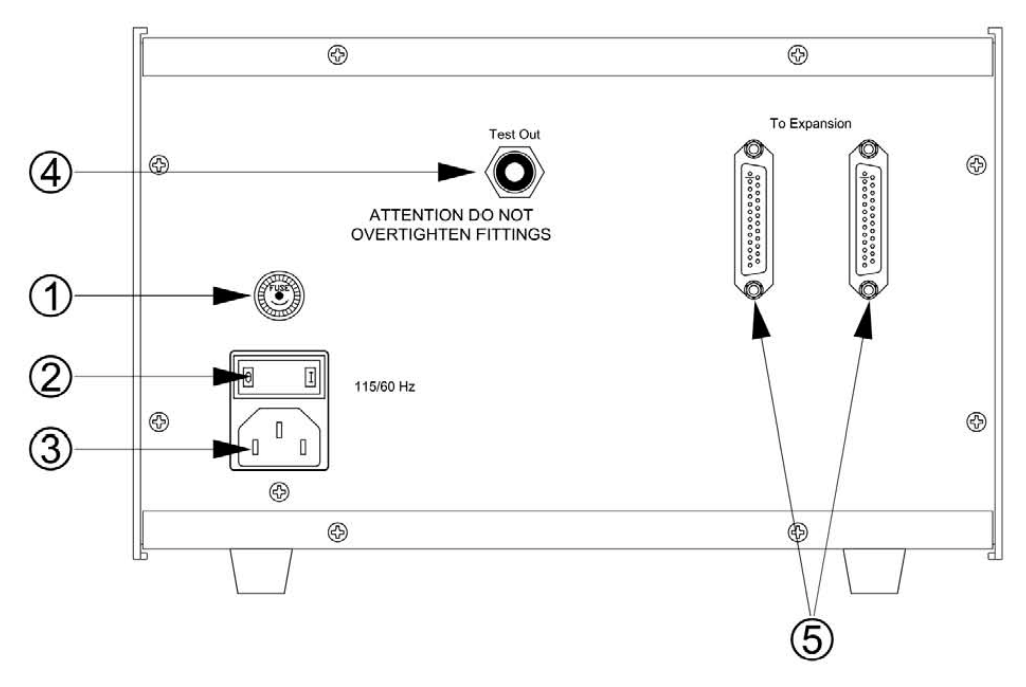

図 15 拡張インタフェースの背面パネル

- ① 「ヒューズ」:交換時は 3A のヒューズを使用してください。
- ② 「電源スイッチ」:電源を On/Off します。
- ③ 「AC 電源コネクタ」:AC 電源コードを接続します。
- ④ 「Test Out フィッティング」:システムサンプルポンプの"Test In"フィッティングに接続します。
- ⑤ 「Expansion コネクタ」:システムサンプルポンプ背面の"Expansion"コネクタと、もしあれば他の拡張イ ンタフェースと接続します。

# 3.7.7 等流量システムハードウェア ・・・図 16&17

等流量システムハードウェアは、各テストチャンバーへのエアー供給の制御および流量の測定を行いま す。エアー流量を測定するためのマスフローメータを内蔵しています。マスフローの測定により、温度や 気圧の補償を行う必要がなくなります。使用されているマスフローメータは、0℃&760mmHg の状態にフ ロー値をノーマライズするように設計されています。内蔵の電子回路により、使用者がセットしたポイント に合うよう正確にフロー値をレギュレーション&維持します。

<span id="page-21-0"></span>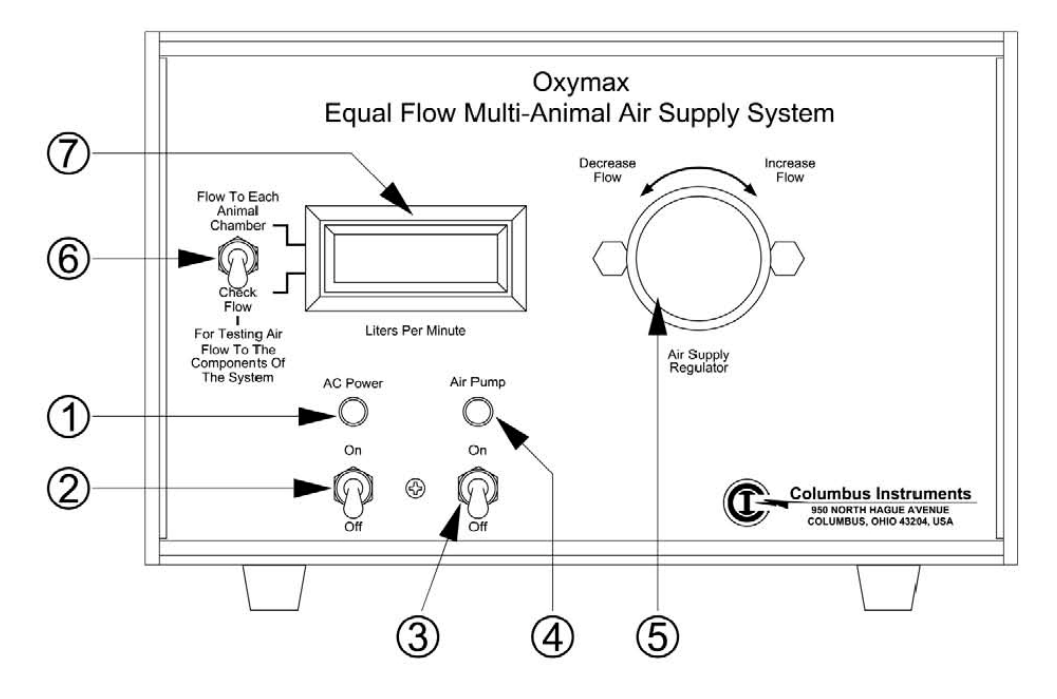

図16 等流量システムハードウェアの前面パネル

- ① 「Power ランプ」:電源 On を示します。
- ② 「電源スイッチ」:等流量システムハードウェアの電源を On/Off します。
- ③ 「エアーポンプ電源スイッチ」:エアーポンプの電源を On/Off します。
- ④ 「エアーポンプ Power ランプ」:エアーポンプの電源 On を示します。
- ⑤ 「供給エアーレギュレータ」:各テストチャンバーへ送られるエアー流量を調整します。調整の限界値 に近くなると、ダイアルが回転しにくくなります。限界を超えてダイアルを回すと故障の原因となります。 時計回りで流量は増加、反時計回りで流量は減少します。
- ⑥ 「表示切替スイッチ」:どの流量を表示させるかを選択します。スイッチを上にすると、テストチャンバー へ送られている流量が表示されます。スイッチを下にすると、背面パネルの"Check Air Flow In"フィ ッティングを通過するエアーの流量が表示されます。
- ⑦ 「流量ディスプレイ」:テストチャンバーへの流量、もしくは Check Air Flow In に接続した単一テストチ ャンバーへの流量を表示します(⑥のスイッチの位置によります)。流量の単位は L/min です。

<span id="page-22-0"></span>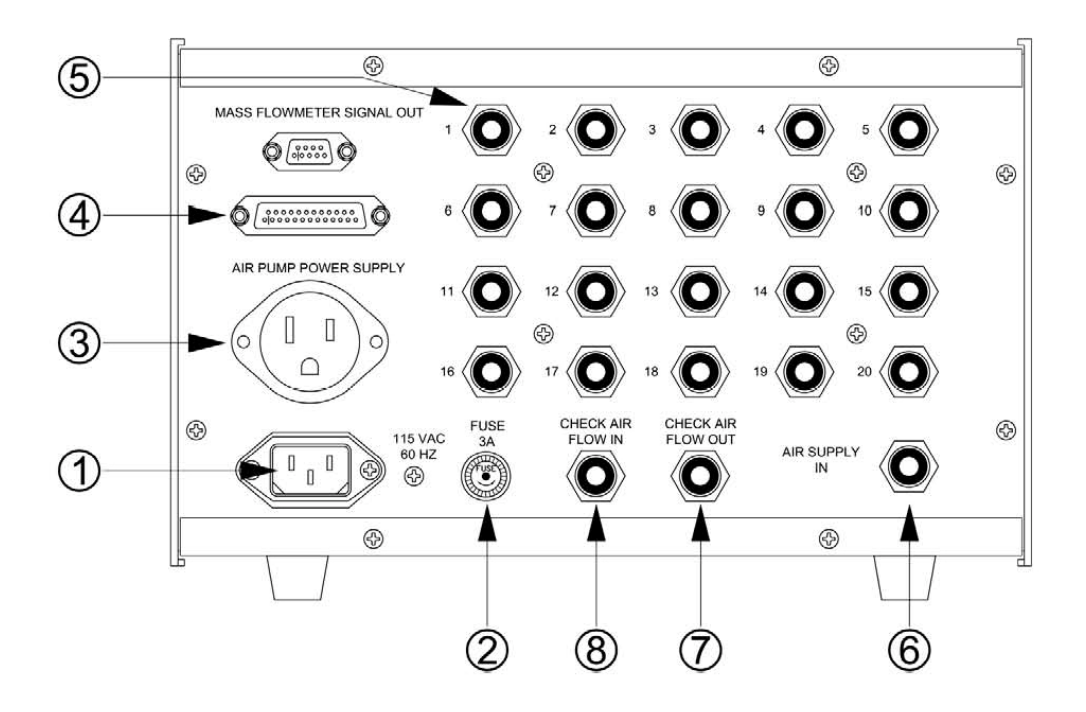

図17 等流量システムハードウェアの背面パネル

- ① 「AC 電源コネクタ」:AC 電源コードを接続します。
- ② 「ヒューズ」:交換時は 1A のヒューズを使用してください。
- ③ 「エアーポンプ用 AC 電源供給コネクタ」:ソースエアーポンプの電源をここから取ります。これにより、 等流量システムハードウェアの正面パネルからソースエアーポンプの電源を On/Off できます。
- ④ 「マスフローメータ信号出力コネクタ」:システムサンプルポンプに接続し、流量の信号を送ります。
- ⑤ 「テストチャンバーエアー供給用フィッティング」:絞りつきのチューブを接続し、各チャンバーにエア ーを送ります。絞りの位置はできるだけテストチャンバーに近くなるようにし、絞り上の矢印はチャンバ ーの方向に向かうようにしてください。
- ⑥ 「Air Supply Inフィッティング」:ソースエアーポンプからの供給エアーをここに接続します。チューブに ねじれや折れがないことを確認してください。
- ⑦ 「Check Air Flow Out フィッティング」:単一テストチャンバーへのエアー流量をチェックする際の排気 ポートです。ここには何も接続しません。
- ⑧ 「Check Air Flow In フィッティング」:流量をチェックしたいテストチャンバーのチューブをここに接続し ます。この操作を行うときは、接続するチューブに絞りが付いていることを確認してください。

# <span id="page-23-0"></span>4.0 操作方法

センサーをウォーミングアップさせるために、実験を開始する 3 時間前にシステムのすべての電源を On にしておく必要があります。システムを常に On の状態にしておけば、ウォーミングアップの操作を省けま す。以下、システムの操作に関して説明します。

#### 4.1 エアーフローレートの設定

サンプルフローは0.5L/minに設定してください。サンプルフローは、システムサンプルポンプの前面パネ ル上にある"Sample Flow"フローメータのバルブを操作し、ボールの位置でフロー値を読み取ってくださ い。

#### 4.2 センサーの測定レンジ

標準仕様のセンサーの場合、O<sub>2</sub> センサーの測定レンジは 19.3%~21.5%、CO<sub>2</sub> センサーの測定レンジ は 0%~0.9%です。実験中に気体濃度がこのレンジから外れた場合、適切な値が記録されません。

室内のエアー以外の気体組成で実験を行う場合(例:高CO2濃度、低O2濃度など)、実験内容に適切な 測定レンジのセンサーおよびシステム構成を提供可能です。詳細はお問い合わせ下さい。 以下は、オプションで選択可能なセンサーです。

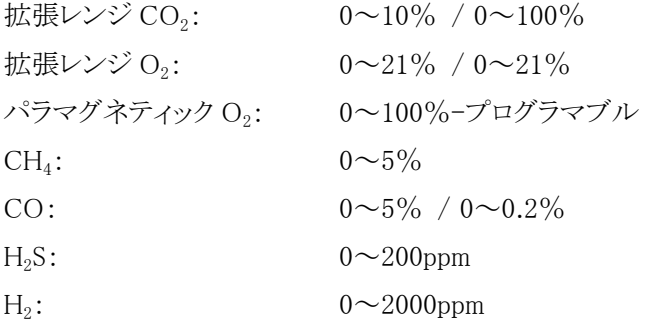

# <span id="page-24-0"></span>4.2.2 キャリブレーション時の接続 ・・・図 18

実験開始前に、毎回センサーのキャリブレーションを行うことをお勧めします。

注: "Calibration/Refresh"フィッティングおよび "Nitrogen"フィッティングへの流路は必ずフィルターを通 過させるようにしてください。システムサンプルポンプへ異物が混入すると故障の原因となります。

注:キャリブレーション時には、ソースエアーポンプを必ず Off にしてください。 等流量システムハードウェ ア上の「エアーポンプ電源スイッチ」を Off にします。キャリブレーションが終了したら、エアーポンプ電源 スイッチを On にします。

図 18 に従ってチューブの接続を行ってください。キャリブレーション用に調整された混合ガスボンベをキ ャリブレーションに用います。CO2の 0%点の調整は、ソーダライムを通過させたエアーを繋ぐか、窒素濃 度 100%のガスボンベを用います。

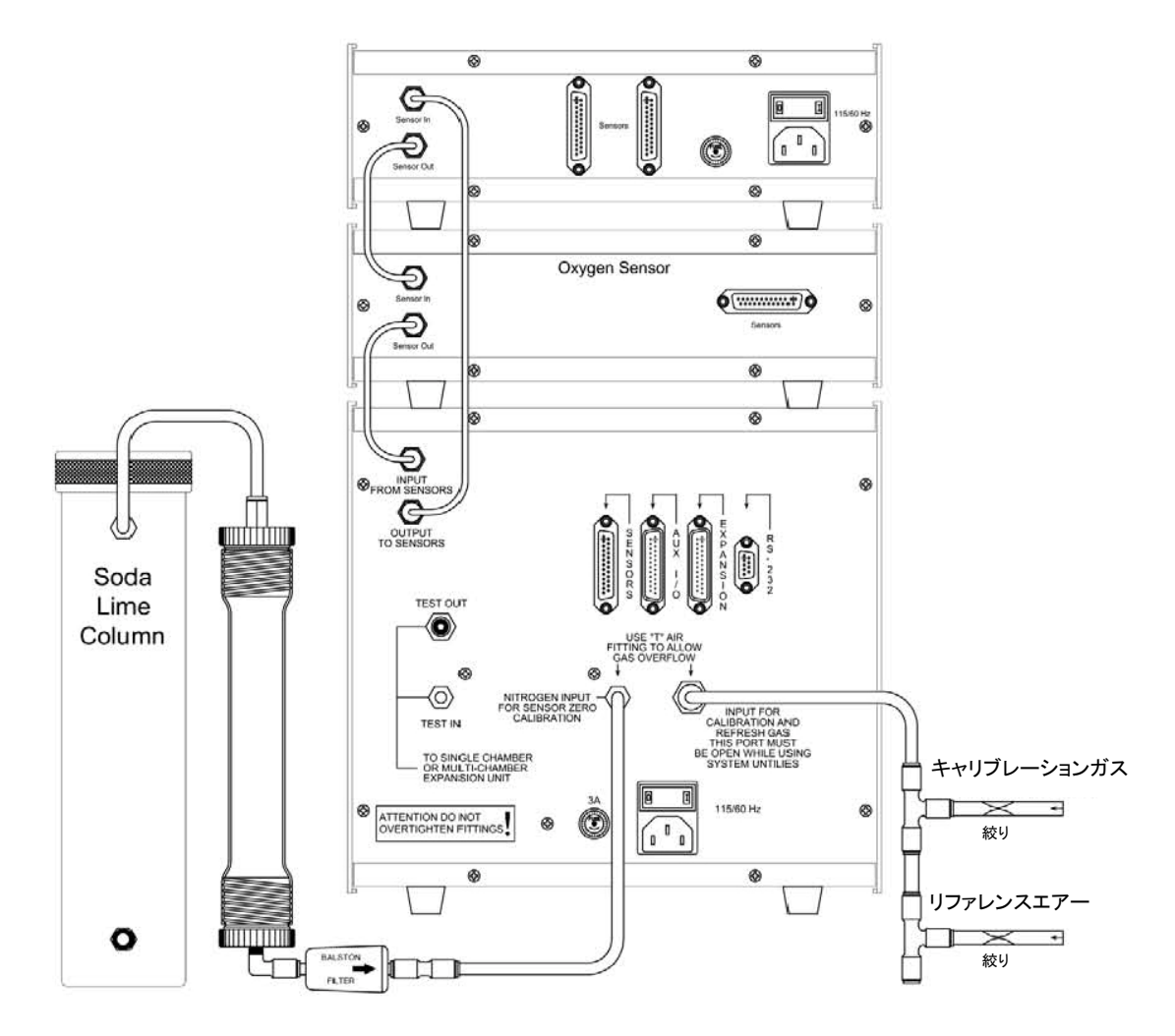

図18 キャリブレーション時のチューブの接続図

# <span id="page-25-0"></span>5.0 メンテナンス

# 5.1  $O<sub>2</sub>$ センサーの交換

O<sub>2</sub>センサーの寿命は約9ヶ月です。キャリブレーション時にゲインを上げても数値の変化がなくなった場 合、センサーセルを交換する必要があります。図 19 は O2センサーのハウジングを示します。以下のステ ップに従い交換を行ってください。

- 1. システムの電源を落とします。
- 2. O<sub>2</sub> センサーハードウェアの背面パネルに接続されている"Sensor On"、"Sensor Out"のチューブを 外します。
- 3. 0,センサーハードウェアのすべてのケーブルを外します。
- 4. O2センサーハードウェアの上面パネルを閉めているネジを外し、上面パネルを外します。
- 5. 基盤からセンサーセルのケーブルを外します。
- 6. 図 19 の"THUMB SCREW"を外し、O<sub>2</sub>センサーハウジングから「CAP」を外します。
- 7. 古いセンサーセルをハウジングから引き抜きます。 注:底面に O リングが貼りついていないことを確認してください。
- 8. 新しいセンサーセルをハウジングに挿入します。
- 9. CAP をのせ、THUMB SCREW を締めます。
- 10. 基盤にセンサーセルのケーブルを繋ぎます。
- 11. 上面パネルをネジ止めします。

12. O<sub>2</sub>センサーハードウェアをもとの場所に戻し、すべてのケーブル・チューブを再接続します。

※センサーセルの動作チェックは、Oxymax ソフトウェアを立ち上げてキャリブレーションの項目を開き、 O<sub>2</sub>センサーハードウェアのゲインダイアルを回して数値が変化すれば OK です。

<span id="page-26-0"></span>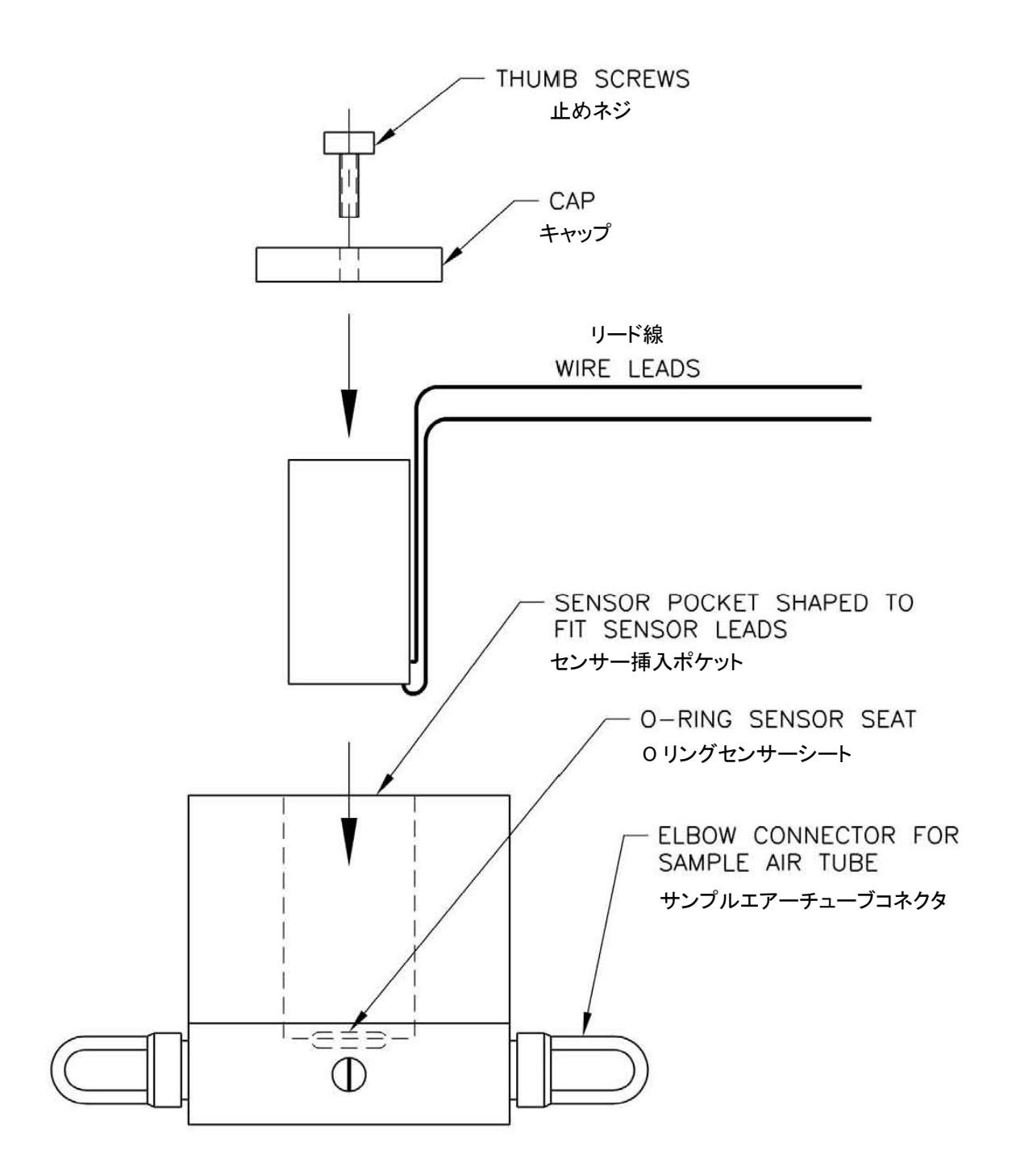

図 19 O2 センサーセルの交換

# <span id="page-27-0"></span>6.0 計算式

# $O<sub>2</sub>$ 消費量、CO<sub>2</sub>産出量、CH<sub>4</sub>産出量

下記の計算式は、このシステムでの O2 消費量、CO2 産出量、CH4 産出量の演算に使用されています。  $O<sub>2</sub> 消費量は、入力エアーと出力エアーの  $O<sub>2</sub>$ 量の差から算出しています。同様に、CO<sub>2</sub>の産出量も入力$ エアーと出力エアーの CO2量の差から算出しています。同様に、CH4の産出量も入力エアーと出力エア ーの CH<sub>4</sub>両の差から算出しています(CH<sub>4</sub>の濃度測定は CH<sub>4</sub>センサーがシステムに含まれている場合の み可能です)。これらの等式には入力換気比率(Vi)が必要で、これは Haldane 変換により算出されてい ます。Haldane 変換に必要な窒素比は入力エアーと出力エアーの比です。消費量および産出量の解の 単位は、L/mass/min となります。各係数はソフトウェアの設定で選択した単位で演算されています。

 $VO_2 = V_iO_{2i} - V_oO_{2o}$ 

 $VCO_2 = V_oCO_{2o} - V_iCO_{2i}$ 

$$
VCH_4 = V_oCH_{4o} - V_iCH_{4i}
$$

$$
V_o~=~V_i~\times~\frac{N_i}{N_o}
$$

 $N_{\rm v} = 1 - O_2 - CO_2 - CH_4$ 

#### 呼吸商

呼吸商(呼気換気比率・RER)は、CO<sub>2</sub>産出量を O<sub>2</sub>消費量で割ったものとして演算されます。この解は比 率なので、単位はありません。

$$
RER = \frac{VCO_2}{VO_2}
$$

# 消費カロリー量

オキシマックスは 2 方式のうちの一つを消費カロリー(Heat)の演算に用います。どちらの方式もノーマラ イゼーションを適用する前段階で演算しているので、対象の実質的な消費カロリー量を反映します。 "Internal"という方式では、得られた呼吸商に基づき CV 値(発熱量)を導出します。この CV 値と O2消費 量の実測値から消費カロリー量を算出します。

Heat =  $CV \times VO<sub>2</sub>$ 

 $CV = 3.815 + 1.232 \times RER$ 

一方の"User Defined"の方式では、O<sub>2</sub>消費量·CO<sub>2</sub>産出量·CH<sub>4</sub>産出量に関連した CV 値を使用者が入 力できます。CH4センサーが無い場合、CH4は演算式から除かれます。Kcal/Liter のフォームに CV 値を 入力します。

Heat = CV1  $\times$  VO<sub>2</sub> + CV2  $\times$  VCO<sub>2</sub> + CV3  $\times$  VCH<sub>4</sub>

# <span id="page-29-0"></span>7.0 実験の手順 (v2.42 ~ v2.52)

①コンピュータとオキシマックスシステムの電源をOnにします。システムは理想的には実験開始3時間か らに電源が入っている必要があります。

②オキシマックスソフトウェアを起動します。

③「File」から「Open」を選択します。「Default.exp」ファイルを選択して開きます。

④「Experiment Configuration」タブで以下を確認します。

- 1. Settle 時間と Measure 時間
- 2. Reference の方式

⑤Data File name の項で Browse アイコンをクリックし、任意の名前をつけて save ボタンをクリックします。

⑥「Chamber Configuration」タブで以下を確認します。

- 1. 使用するテストチャンバーのチェックボックスにチェックを入れます。
- 2. トグルボタンを選択し、実験対象の ID および重量(g)を入力します。ラベルを用いる場合、 ラベル情報を入力します。

⑦Apply アイコンをクリックし、Save アイコンをクリックします。ファイル名をつけて保存します。exp ファイル として保存されます。

⑧Calibration ボタンをクリックします。

- 1. サンプルフローを 0.50LPM に調整します。
- 2. CO<sub>2</sub>オフセットボタンをクリックして CO<sub>2</sub>オフセットをキャリブレーションします。
- 3. CO<sub>2</sub>ゲインボタンをクリックします。キャリブレーションガスボンベを開き、流路のT字オーバ ーフローからエアーが出ていることを確認します。2 分間程待ってからゲインダイアルを調 整し、キャリブレーションガスの CO<sub>2</sub>濃度にあわせます(理想は 0.500%)。
- 4. O2 ゲインボタンをクリックします。粗調整・微調整ダイアルを調整し、キャリブレーションガス の O2 濃度にあわせます(理想は 20.50%)。
- 5. キャリブレーションガスボンベを締め、レギュレータからチューブを外します。

⑨ソースエアーポンプの電源を入れ、テストチャンバーへ供給するエアー流量を調整します。 ⑩Exit ボタンをクリックします。

⑪「Run」ボタンを押して実験を開始してください。

# <span id="page-30-0"></span>8.0 テストチャンバーとの接続

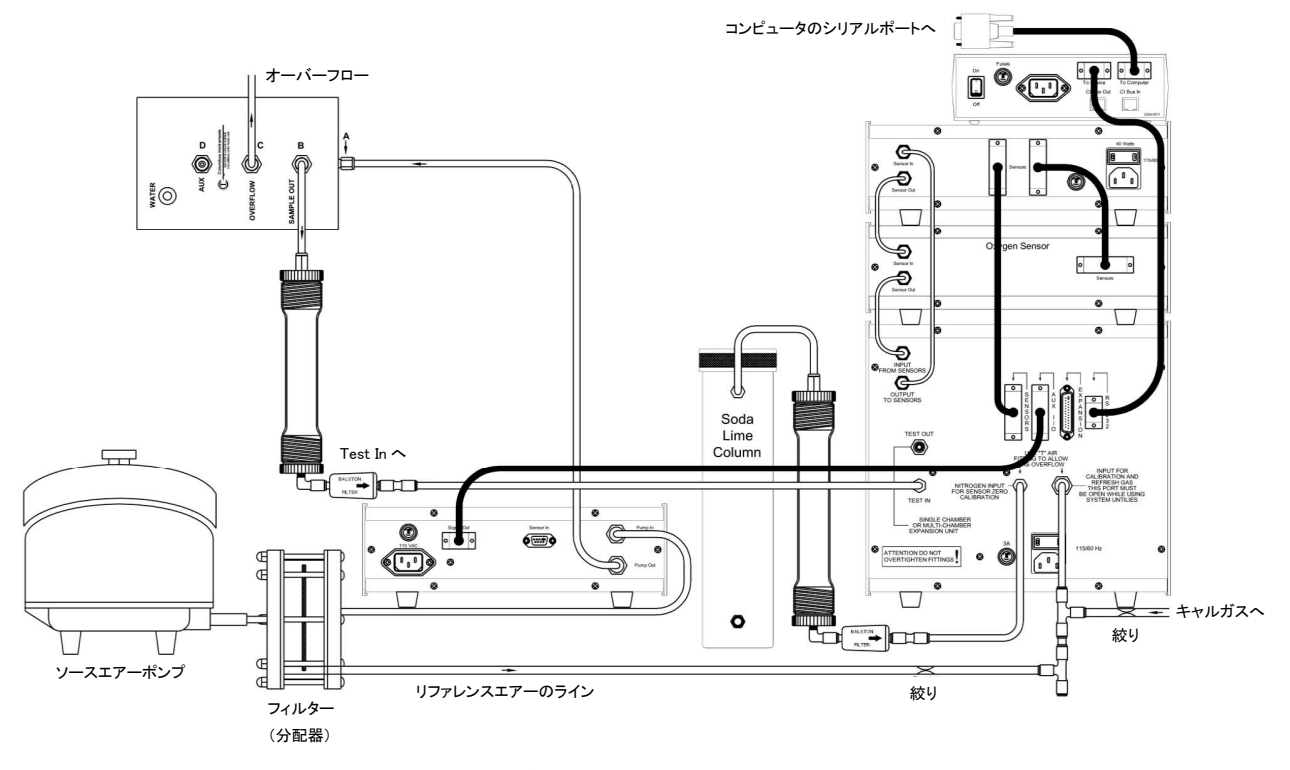

図 20 テストチャンバー1 つ(Eco Oxymax)の場合の接続

<span id="page-31-0"></span>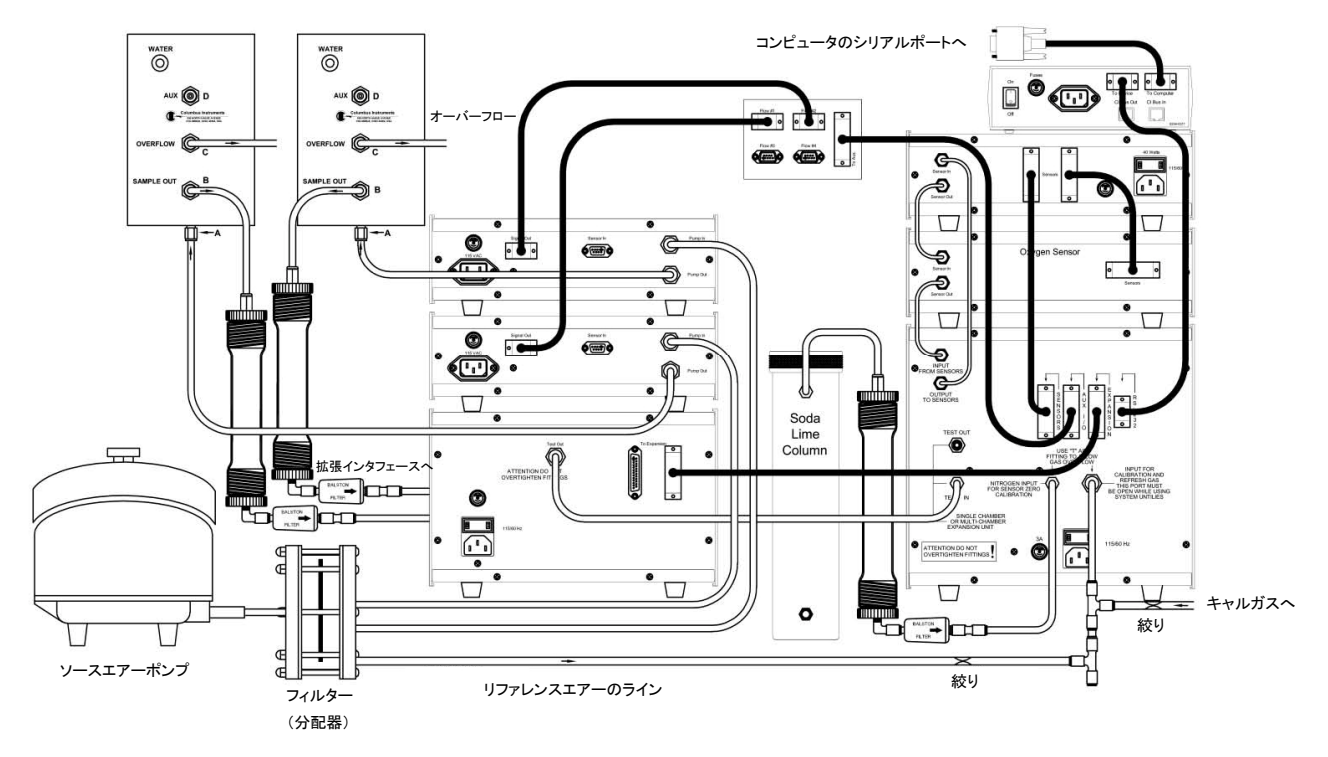

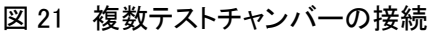

※図中ではシングルマスフローメータを 2 台使用しています。 等流量システムの接続方法は図 5(P12)をご参照下さい。

# <span id="page-32-0"></span>9.0 トラブルシューティング

#### システムの詳細

トラブルシューティングを読まれる前に、まずオキシマックスシステムの機能の概略を理解していただくこ とが大切です。オキシマックスは「流路開放型のカロリーメータ」です。酸素消費量と二酸化炭素産出量 を測定の測定値に基づいて消費カロリーを演算します。食物が体内でエネルギーとして燃焼され、その 過程で酸素消費量と二酸化炭素産出量の比率が変化するために、消費カロリー(cal、または J・・・ジュー ル)をそれらから演算することができます。

各気体の量は(mL、もしくは mL/time で示されます)は、サンプルエアーの流量と、入力エアーとテストチ ャンバーからの出力エアーの各気体の濃度差により得られます。テストチャンバーには既知の流量のエ アーが流入しています。流量と気体組成比率(%)の情報は、入力および出力の O2·CO2 の量を演算す るのに必要となります。入力から出力のO2量を減算して酸素消費量(VO2)を、出力から入力の CO2量を 減算して二酸化炭素産出量(VCO<sub>2</sub>)を求めます。VCO<sub>2</sub>から VO<sub>2</sub>を割った値は、食物の燃焼の度合いの 指標となります。この呼吸商「呼気換気比率・・・RER(Respiratory Exchange Ratio)」は、脂肪および炭水 化物が燃焼される場合、0.7~1.0 の間の値となります。食べさせる餌により呼吸商は変化し、一般的な動 物飼育用の餌では 0.85 程度となります。オキシマックスは呼吸商をもとにして発熱量(Calorific value、 CV)を演算します。発熱量は、食物の燃焼のために消費される単一酸素量ごとの消費カロリー値と関係 しており、呼吸商と同時に変化します。

入力と出力の O<sub>2</sub>&CO<sub>2</sub>濃度差と、テストチャンバーを通過する流量が、オキシマックスで測定される基本 的なパラメータです。気体濃度については、オキシマックスは差動式測定を行います。まずテストチャン バーに流入するエアーの気体組成を測定し、その後各チャンバーからエアーをサンプリングします。測 定された濃度差は動物の呼吸代謝の指標となります。オキシマックスは正確なマスフローコントローラを 採用しており、一定量のエアーの供給を安定して維持します。この機構により、測定される濃度差の値は フローの変化に影響されず、純粋に動物の呼吸代謝を反映します。正常に動作している場合、休止状 態の動物で酸素濃度差は 0.3%程度となります。動物の代謝が上昇すると、この値も上昇します。

#### 測定のコツ

Columbus Instruments のスタッフとエンドユーザーから寄せられた測定のコツを以下に挙げます。

① ハードウェアのダイアル目盛の数値を記録しておく。特に、キャリブレーション時に毎回記録する

- ・・・キャリブレーション時などに大きく数値を変更する必要となった場合、システムもしくはキャリブレ ーションガス側に何らかのエラー発生していることを示します。
- ② 実験ごとにキャリブレーションを行い、実験終了時にキャリブレーションを再確認する。
	- ・・・実験中に偶然キャリブレーションのダイアルを回してしまうリスクを回避します。
- ③ フェルトパッドの乾燥剤に触れている側に印をつけておく
	- ・・・誤ってフェルトパッドを表裏反転して取り付けてしまった場合、乾燥剤の破片が流路やシステム に詰まる恐れがあります。
- ④ O2のキャリブレーションを実行した後、ルームエアーをサンプルする
	- ・・・大気の O2濃度である約 20.93%とならない場合、キャリブレーションが適切に行われていません。

## システムに異常が起こった場合

以下はQ&A形式によるオキシマックストラブルシューティングです。

- Q1「文献値と比較し、VO2値と VCO2値が低すぎる」
- Q2 「文献値と比較し、VO2値と VCO2値が高すぎる」
- Q3 「呼吸商が高すぎる」
- Q4 「呼吸商が異常値を示す 大幅に振れていたり、栄養学的に示しうる測定値範囲を下回ってい る」
- Q5 「休止状態の動物に対して、酸素濃度差が 0.3%を下回っている」
- Q6 「長い実験スパンで、データが示しうる測定値範囲からゆっくりと外れていってしまっている」
- Q7 「複数チャンバー測定において、あるテストチャンバーは問題無く測定できるのに対し、あるテストチ ャンバーは異常」
- Q8 「キャリブレーション時に、キャリブレーションガスの酸素濃度の既定値に濃度を合わせることができ ない。」

# Q1 「文献値と比較し、VO<sub>2</sub>値と VCO<sub>2</sub>値が低すぎる」

A1a) エアーのサンプリングの流路にリークがあります。テストチャンバーを流れるエアーの一部を、サン プリングの流路に陰圧をかけることでわずかに採取します。この流路にリークがあると、大気によってサン プルエアーの希釈が起こります。この希釈により、得られる気体濃度差は減少するため、VO2値と VCO2 値は低くなります。

解決方法:フィッティングからのリークをチェックします。流路に乾燥剤がある場合、乾燥剤カラムのキャッ プと O リングをチェックします。O リングを清潔にし、気密な状態が保たれるようにします。

A1b) 解析のために採取されるサンプルエアーが、テストチャンバーから引くことができる適切なエアー 量を超えています。エアーの引きすぎはサンプルエアーの希釈の原因となります。この希釈でサンプル エアーの濃度差が減少し、VO2値と VCO2値は低くなります。

解決方法:システムサンプルポンプ前面のフローメータのバルブを操作し、サンプルエアーのサンプルフ ローを下げてください。最低でも、テストチャンバーに流入しているエアーのフローの 20%以下に設定し てください。テストチャンバーから適切なオーバーフローが流出している状態となります。

A1c) システムサンプルポンプの内部にリークが発生しています。長年使用することで、システムサンプ ルポンプ内部の機械的特性は消耗してゆきます。これにより、大気がシステムサンプルポンプ内の流路 から入り込み、サンプルエアーの希釈が起こり、濃度差は減少します。

解決方法:オキシマックスソフトウェアには、システムの診断機能(Diagnostic)が備わっています。 Diagnostic→Sample Pump を開き、すべてのバルブを開きます。指で入力の流路を塞ぎ、バルブを開い てシステムサンプルポンプ前面のフローメータのボールの応答を確認します。リークが無い場合、ボール は完全に下まで落下します。ボールが落ちなければリークが疑われますので、内部部品を交換する必要 があります。システムの販売元にご連絡下さい。

# Q2「文献値と比較し、VO<sub>2</sub>値と VCO<sub>2</sub>値が高すぎる」

A2) テストチャンバーへエアーを送る流路にリークがあります。チャンバーの入力側にリークがあると、動 物に十分なエアーが供給されません。入力フローの減少は、過度のO2&CO2濃度差の原因となります。 この誤った高濃度差から、オキシマックスは高い VO<sub>2</sub>値と VCO<sub>2</sub>値を演算してしまいます。

解決方法:テストチャンバーへエアーを送る流路のフィッティングからのリークをチェックします。絞りとチ ューブの接続箇所、等流量システムハードウェアのフィッティング、各チャンバーの"A"フィッティングなど をチェックします。

#### Q3 「呼吸商が高すぎる」

A3a) 乾燥剤カラムと気体センサーの間にリークがあります。湿ったルームエアーがサンプルエアーに混 入し、水蒸気が O<sub>2</sub>値と CO<sub>2</sub>値に影響します。また、水蒸気の存在下では CO<sub>2</sub>センサーと O<sub>2</sub>センサーが 誤動作します。

解決方法:すべてのフィッティングのチェック、特に乾燥剤まわりのフィッティングのチェックを行います。 乾燥剤カラムはキャップと O リングをチェックします。乾燥剤が消耗している場合、新しいものと入れ替え ます。

A3b) O<sub>2</sub> センサーのキャリブレーションが適切に行われていません。オキシマックスの O<sub>2</sub> センサーは電 気化学方式によるもので、測定の上限は約 21.08%です。乾燥状態の大気は 20.93%の酸素組成です。 キャリブレーションが適切に行われていない場合、オキシマックスはこの大気の酸素濃度を正確に示しま せん。結果、誤った O<sub>2</sub>値が記録され、RER 値が高くなります。

解決方法:大気の O<sub>2</sub> 値をオキシマックスで確認します。20.93%を大きく越えている場合、キャリブレーシ ョンガスの組成が正確でない可能性があります。キャリブレーションガスを確認してください。

A3c) Settle Time が不十分です。流路のエアーを完全に交換するには、前段階の測定から十分な時間 を必要とします。オキシマックスの用語で、この時間を"Settle Time"と呼びます。次段階の読み取りをセ ンサーが適切に行えるまでに要求される時間です。オキシマックスではCO<sub>2</sub>センサーの下流にO<sub>2</sub>センサ ーが存在する構成となっています。Settle Time が不十分である場合、CO2 センサーには現段階のエア ー(例えばサンプルエアー)が来ていても、O2 センサーには前段階のエアー(例えばリファレンスエアー) が残っている場合があります。これにより、O<sub>2</sub>の濃度差は減少し、結果呼吸商は高くなります。 解決方法:

Settle Time を増やしてください。CO<sub>2</sub>センサーのキャリブレーションの時には、ゼロ点」と「既知点」の気体 を接続する必要があります。それぞれの気体のバルブを操作するキーを押し、オフセットとゲインのダイ アルを調整します。この過程で、バルブを変えてからソフト上の CO2値が変化するまでに時間を要します。 この時間が Settle Time であり、流路の気体を完全に交換するまでに「最低限」必要となる時間です。この 時間を測定し、最低でも 10%上乗せした時間を Settle Time に設定します。 これにより、十分でなおか つ最も早いサイクルでサンプリングを実行できます。

# Q4 「呼吸商が異常値を示す – 大幅に振れていたり、栄養学的に示しうる測定値範囲を下回ってい る」

A4) 乾燥剤に Drierite を使用している場合に起こる可能性があります。質の悪い Drierite の場合、CO<sub>2</sub> の吸着と開放を行います。このために CO<sub>2</sub>値が乱れ、呼吸商が異常値を示します。 解決方法:Drierite を「Magnesium Perchlorate」か、Columbus Instruments が提供している「Aquasorb」に 交換してください。両方とも、CO2値に悪影響を及ぼしません。

# Q5 「休止状態の動物に対して、酸素濃度差が 0.3%を下回っている」

A5) テストチャンバーへ流入するエアーフローが高すぎると、流出する気体組成は流入する気体組成に 近くなります。このため、十分な濃度差が測定されません。 解決方法:テストチャンバーへ送るエアーの流量を下げてください。

# Q6 「長い実験スパンで、データが示しうる測定値範囲からゆっくりと外れていってしまっている」

A6) オキシマックスは乾燥したサンプルエアーから濃度を測定する必要があります。長期の実験中に乾 燥剤が消耗してゆき、しだいに湿気を帯びたエアーを測定してしまっている可能性があります。 解決方法:乾燥剤を交換してください。

# Q7 「複数チャンバー測定において、あるテストチャンバーは問題無く測定できるのに対し、あるテストチ ャンバーは異常」

A7) このようなケースでは、正常なテストチャンバーと比較しながらターゲットのチャンバーの問題箇所を 見つけ出します。問題のチャンバーに対し、このトラブルシューティングのQ1~Q4 までの事柄をチェック してください。

解決方法:適切に設定されたシステムならば、すべてのチャンバーは同じように測定が行えます。正常チ ャンバーと問題チャンバーのエアー流路の各所をつなぎ変え、問題箇所が上流にあるのか下流にある のかを判定します。このような操作を行う場合は、必ず 1 箇所ずつを変更して判定を行ってください。変 更後、また構成をスタートポイントに戻し、次の変更を行います。動物は1体 1 体異なっており、同じ動物 でも全く同じ結果が出ることは起こりえませんので、その点も念頭においてください。

# Q8 「キャリブレーション時に、キャリブレーションガスの酸素濃度の既定値に濃度を合わせることができ ない。」

A8) O<sub>2</sub> センサーセルの寿命が尽きている可能性があります。オキシマックスの電気化学式 O2 センサー セルは、一定期間ごとに交換の必要があります。O2 センサーセルは一般的な電池のように、電解質の量 が有限で、時間経過により消耗します。新品のO2センサーセルは6ヶ月の動作保証付きで、通常 8~10 ヶ月動作します。

解決方法:O2センサーセルを交換してください。

<span id="page-37-0"></span>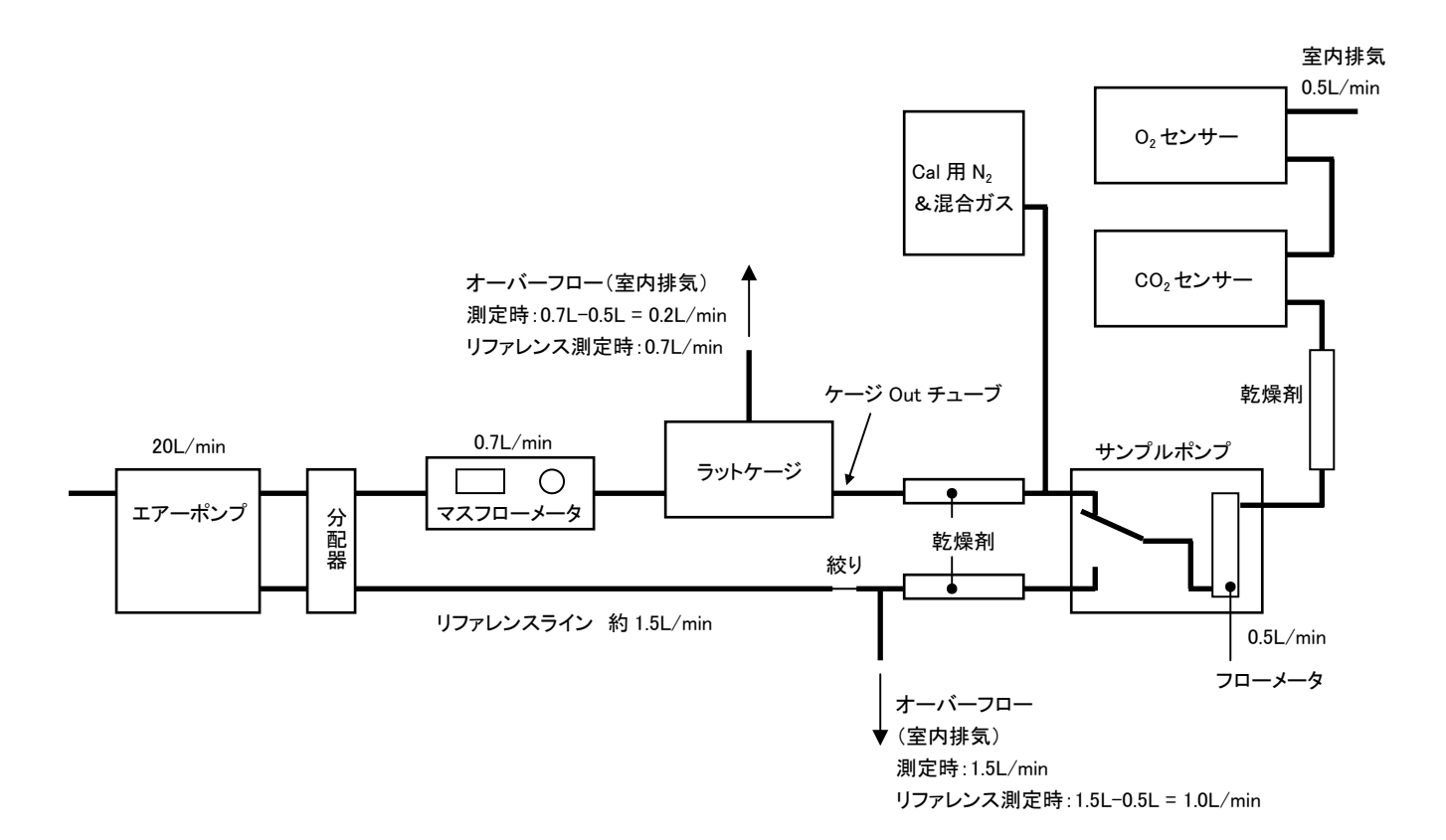

# リークチェック

- ① 通常の測定準備をします。ケージ Out のチューブをはずしておきます。動物を入れる必要は有りま せん。また、Settle・Measure 共に 60sec にするとチェックが数分で終わります。
- ② 測定を開始します。
- ③ 画面のステータスを見ながら Settle Chamber1 になったら(チャンバー1 の Air がセンサーに流れま す)ケージ Out のチューブを指で塞ぎます。
- ④ サンプルポンプのフローメータのボールが20秒ぐらいで一番下に下がればリークがありません。逆に ボールが下がらない場合はリークがあります。(ケージからのチューブを塞いでいるので) 乾燥剤まわりは特によくチェックしてください。

# <span id="page-38-0"></span>資料 2 オキシマックスシステムのキャリブレーションガス

Zero Gas: N<sub>2</sub> (99.999%以上の純度)

- Mix Gas:  $O_2$  20% (19.5%  $\sim$  20.5%)  $CO<sub>2</sub>$  0.5%  $(0.4\% \sim 0.8\%)$  $N_2$  79.5% (バランス)
- 注意! CO2の濃度は組織培養等に使用される 5.0%とよく早合点されますので、念を押し て確認してください。
- 容量: 1 回の測定(Cal)に 10L ~ 20L は使用しますので、容積が 7000L のボンベ(高さ が 1.3m ぐらいのものを推奨します)をご用意ください。

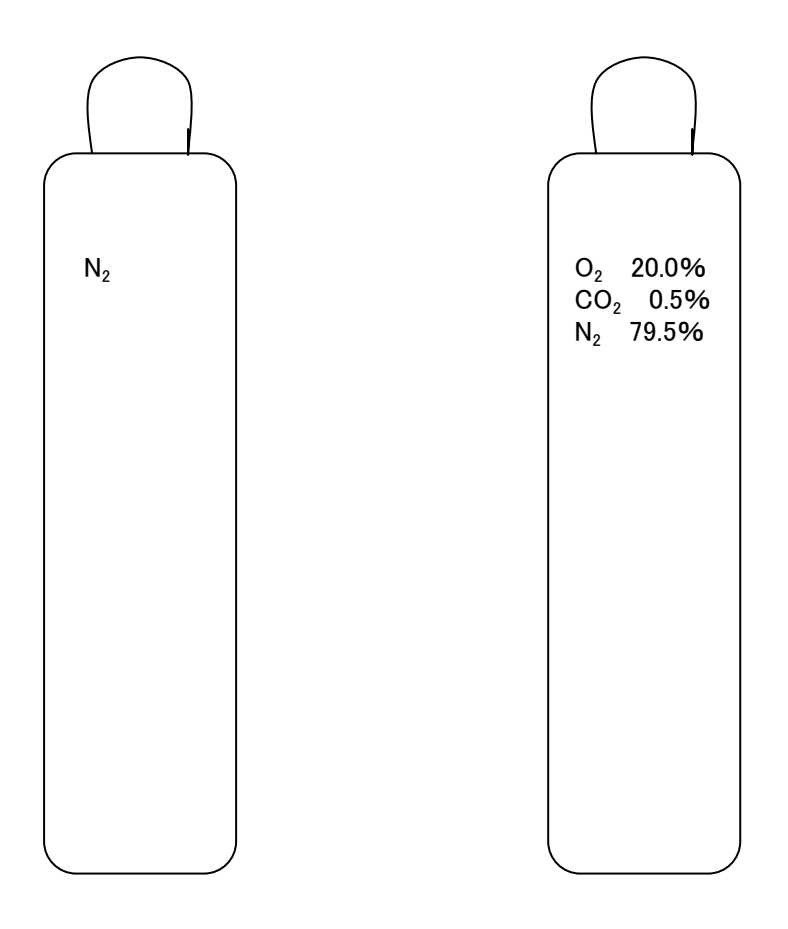